## NewtonApplication Development

# Newton Internet Enabler

ð

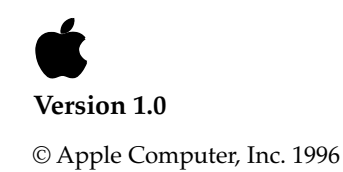

Apple Computer, Inc. © 1996, Apple Computer, Inc. All rights reserved.

No part of this publication or the software described in it may be reproduced, stored in a retrieval system, or transmitted, in any form or by any means, mechanical, electronic, photocopying, recording, or otherwise, without prior written permission of Apple Computer, Inc., except in the normal use of the software or to make a backup copy of the software. The same proprietary and copyright notices must be affixed to any permitted copies as were affixed to the original. This exception does not allow copies to be made for others, whether or not sold, but all of the material purchased (with all backup copies) may be sold, given, or loaned to another person. Under the law, copying includes translating into another language or format. You may use the software on any computer owned by you, but extra copies cannot be made for this purpose.

Printed in the United States of America.

The Apple logo is a registered trademark of Apple Computer, Inc. Use of the "keyboard" Apple logo (Option-Shift-K) for commercial purposes without the prior written consent of Apple may constitute trademark infringement and unfair competition in violation of federal and state laws.

No licenses, express or implied, are granted with respect to any of the technology described in this book. Apple retains all intellectual property rights associated with the technology described in this book. This book is intended to assist application developers to develop

applications only for Newton devices.

Apple Computer, Inc. 1 Infinite Loop Cupertino, CA 95014 408-996-1010

Apple, the Apple logo, APDA, AppleLink, LaserWriter, Macintosh, Mac, MPW, MessagePad, and Newton are trademarks of Apple Computer, Inc., registered in the United States and other countries.

Adobe Illustrator and PostScript are trademarks of Adobe Systems Incorporated, which may be registered in certain jurisdictions. FrameMaker is a registered trademark of Frame Technology Corporation.

Helvetica and Palatino are registered trademarks of Linotype Company.

ITC Zapf Dingbats is a registered trademark of International Typeface Corporation.

Varityper is a registered trademark of Varityper, Inc.

Windows is a trademark of Microsoft, Inc.

Simultaneously published in the United States and Canada.

#### **LIMITED WARRANTY ON MEDIA AND REPLACEMENT**

**If you discover physical defects in the manual or in the media on which a software product is distributed, APDA will replace the media or manual at no charge to you provided you return the item to be replaced with proof of purchase to APDA.**

**ALL IMPLIED WARRANTIES ON THIS MANUAL, INCLUDING IMPLIED WARRANTIES OF MERCHANTABILITY AND FITNESS FOR A PARTICULAR PURPOSE, ARE LIMITED IN DURATION TO NINETY**  **(90) DAYS FROM THE DATE OF THE ORIGINAL RETAIL PURCHASE OF THIS PRODUCT.**

**Even though Apple has reviewed this manual, APPLE MAKES NO WARRANTY OR REPRESENTATION, EITHER EXPRESS OR IMPLIED, WITH RESPECT TO THIS MANUAL, ITS QUALITY, ACCURACY, MERCHANTABILITY, OR FITNESS FOR A PARTICULAR PURPOSE. AS A RESULT, THIS MANUAL IS SOLD "AS IS," AND YOU, THE PURCHASER, ARE ASSUMING THE ENTIRE RISK AS TO ITS QUALITY AND ACCURACY.**

**IN NO EVENT WILL APPLE BE LIABLE FOR DIRECT, INDIRECT, SPECIAL, INCIDENTAL, OR CONSEQUENTIAL DAMAGES RESULTING FROM ANY DEFECT OR INACCURACY IN THIS MANUAL, even if advised of the possibility of such damages.**

**THE WARRANTY AND REMEDIES SET FORTH ABOVE ARE EXCLUSIVE AND IN LIEU OF ALL OTHERS, ORAL OR WRITTEN, EXPRESS OR IMPLIED. No Apple dealer, agent, or employee is authorized to make any modification, extension, or addition to this warranty.**

**Some states do not allow the exclusion or limitation of implied warranties or liability for incidental or consequential damages, so the above limitation or exclusion may not apply to you. This warranty gives you specific legal rights, and you may also have other rights which vary from state to state.**

## **Contents**

## **Contents**

Contents iii

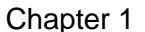

## pter 1 **Newton Internet Enabler** 1-1

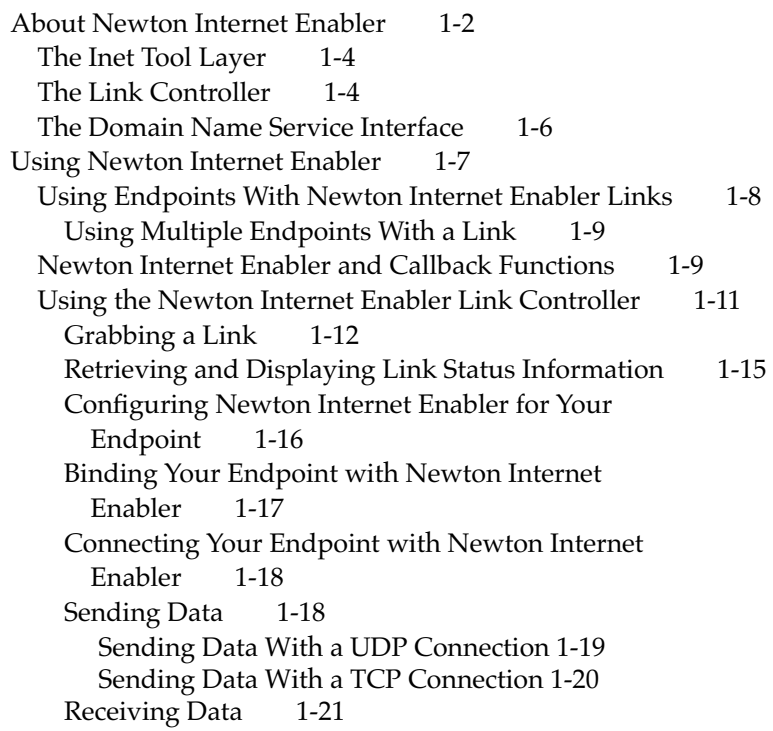

[Receiving Data With UDP 1-21](#page-26-0) [Receiving Data With TCP 1-23](#page-28-0) [Disconnecting Your Endpoint 1-25](#page-30-0) [Releasing Your Link 1-26](#page-31-0) [Power Management and Internet Links 1-27](#page-32-0) [Using the Domain Name Service Interface 1-27](#page-32-0) [Using the Newton Internet Enabler Options 1-29](#page-34-0) [Newton Internet Enabler Interface Reference 1-30](#page-35-0) [Constants 1-30](#page-35-0) [Status Code Constants 1-31](#page-36-0) [Transport Service Type Constants 1-31](#page-36-0) [Link Controller Error Codes 1-31](#page-36-0) [DNS Error Codes 1-32](#page-37-0) [Newton Internet Enabler Lower-Level Tool Errors 1-34](#page-39-0) [Inet Tool Errors 1-34](#page-39-0) [Application-related Errors 1-37](#page-42-0) [UDP Errors 1-40](#page-45-0) [Inet Tool-Specific Errors 1-41](#page-46-0) [Newton Internet Enabler Events 1-42](#page-47-0) [Handing TCP Disconnect Events 1-43](#page-48-0) [Newton Internet Enabler Function Parameter](#page-48-0)  Information 1-43 [The Link Identifier Parameter 1-43](#page-48-0) [The Client Context Parameter 1-44](#page-49-0) [The Client Callback Parameter 1-44](#page-49-0) [The Link Controller Callback Function Format 1-45](#page-50-0) [The Link Controller Status Frame 1-45](#page-50-0) [The Link Entry Information Frame 1-46](#page-51-0) [Login Script Frames 1-49](#page-54-0) [The Domain Name Service Callback Function Format 1-50](#page-55-0) [The DNS Results Frame 1-51](#page-56-0) [Link Controller Functions and Methods 1-53](#page-58-0) [InetAddNewLinkEntry 1-53](#page-58-0) [InetCancelCurrentRequest 1-53](#page-58-0) [InetCancelLink 1-53](#page-58-0) [InetDisconnectLink](#page-59-0)[1-54](#page-59-0)

[InetDisplayStatus 1-54](#page-59-0) [InetGetAllLinksStatus 1-56](#page-61-0) [InetGetDefaultLinkID 1-57](#page-62-0) [InetGetLinkEntry 1-57](#page-62-0) [InetGetLinkStatus 1-57](#page-62-0) [InetGrabLink 1-58](#page-63-0) [InetOpenConnectionSlip 1-59](#page-64-0) [InetReleaseLink 1-60](#page-65-0) [InetSetDefaultLinkID 1-61](#page-66-0) [Domain Name Service Functions and Methods 1-61](#page-66-0) [DNSCancelRequests 1-61](#page-66-0) [DNSGetAddressFromName 1-62](#page-67-0) [DNSGetMailAddressFromName 1-63](#page-68-0) [DNSGetMailServerNameFromDomainName 1-64](#page-69-0) [DNSGetNameFromAddress 1-66](#page-71-0) [Newton Internet Enabler Options 1-67](#page-72-0) [Inet Tool Expedited Data Transfer \('iexp'\) Option 1-67](#page-72-0) [Inet Tool Physical Link Identifier \('ilid'\) Option 1-68](#page-73-0) [Inet Tool Local Port \('ilpt'\) Option 1-69](#page-74-0) [Inet Profile \('iprf'\) Option 1-71](#page-76-0) [Inet Tool TCP Remote Socket \('itrs'\) Option 1-72](#page-77-0) [Inet Tool Transport Service Type \('itsv'\) Option 1-73](#page-78-0) [Inet Tool UDP Destination Socket \('iuds'\) Option 1-74](#page-79-0) [Inet Tool UDP Source Socket \('iuss'\) Option 1-75](#page-80-0) [Newton Internet Enabler Exceptions 1-76](#page-81-0) [Summary of Newton Internet Enabler 1-77](#page-82-0) [Link Controller Errors 1-77](#page-82-0) [DNS Errors 1-77](#page-82-0) [Newton Internet Enabler Lower-Level Tool Errors 1-78](#page-83-0) [Link Controller Functions and Methods 1-80](#page-85-0) [DNS Functions and Methods 1-80](#page-85-0) [Exceptions 1-80](#page-85-0)

<span id="page-6-0"></span>This chapter describes the NewtonScript interface to Newton Internet Enabler, a collection of built-in software that allows Newtons to interface with the Internet. This chapter describes:

- how the components of Newton Internet Enabler work together
- how to use Newton Internet Enabler in your NewtonScript applications
- the constants, protos, functions, and methods that you use with Newton Internet Enabler
- the options that you use to control and configure Newton Internet Enabler

For information about the user interface to Newton Internet Enabler, see the *User's Guide to Newton Internet Enabler*.

To use Newton Internet Enabler, you must understand how to use endpoints to perform communications operations on the Newton. To learn about endpoints, see the chapter "Endpoint Interface" in *Newton Programmer's Guide*.

## <span id="page-7-0"></span>About Newton Internet Enabler 1

With Newton Internet Enabler, you can establish a link to the Internet to allow your applications to communicate over the net. Newton Internet Enabler supports one link to the Internet at any time; however, several Newton applications can use that link to perform communications.

Newton Internet Enabler consists of an application named Internet Setup, with which users can configure their Internet access, and a NewtonScript application programming interface (API), with which you can send and receive data, determine status, and modify your configuration parameters.

Underneath the NewtonScript API is the Inet tool, which is a built-in Newton communications tool that is used by the other Newton Internet Enabler components to provide the standard Newton communications operations.

The Newton Internet Enabler interface components are:

- The Inet communications tool, which provides the capability to establish and use links to the Internet via the TCP/IP family of protocols. This tool implements a streams interface with a communications stack, providing the capability to use various transport-level and link-level protocols. You can use standard Newton communications endpoint methods and options to control the operations provided by the Inet tool.
- The Link Controller, which uses the Inet tool and maintains net links at a higher level, providing a convenient NewtonScript interface for applications. You use the link controller by calling the global functions that it provides.
- The Domain Name Service interface, which provides functions for converting between Internet host names and their corresponding IP Numbers. You use the domain name service by calling the global functions that it provides.

[Figure 1-1](#page-8-0) shows the relationship of the Newton Internet Enabler components.

**Figure 1-1** The Newton Internet Enabler layers and components

<span id="page-8-0"></span>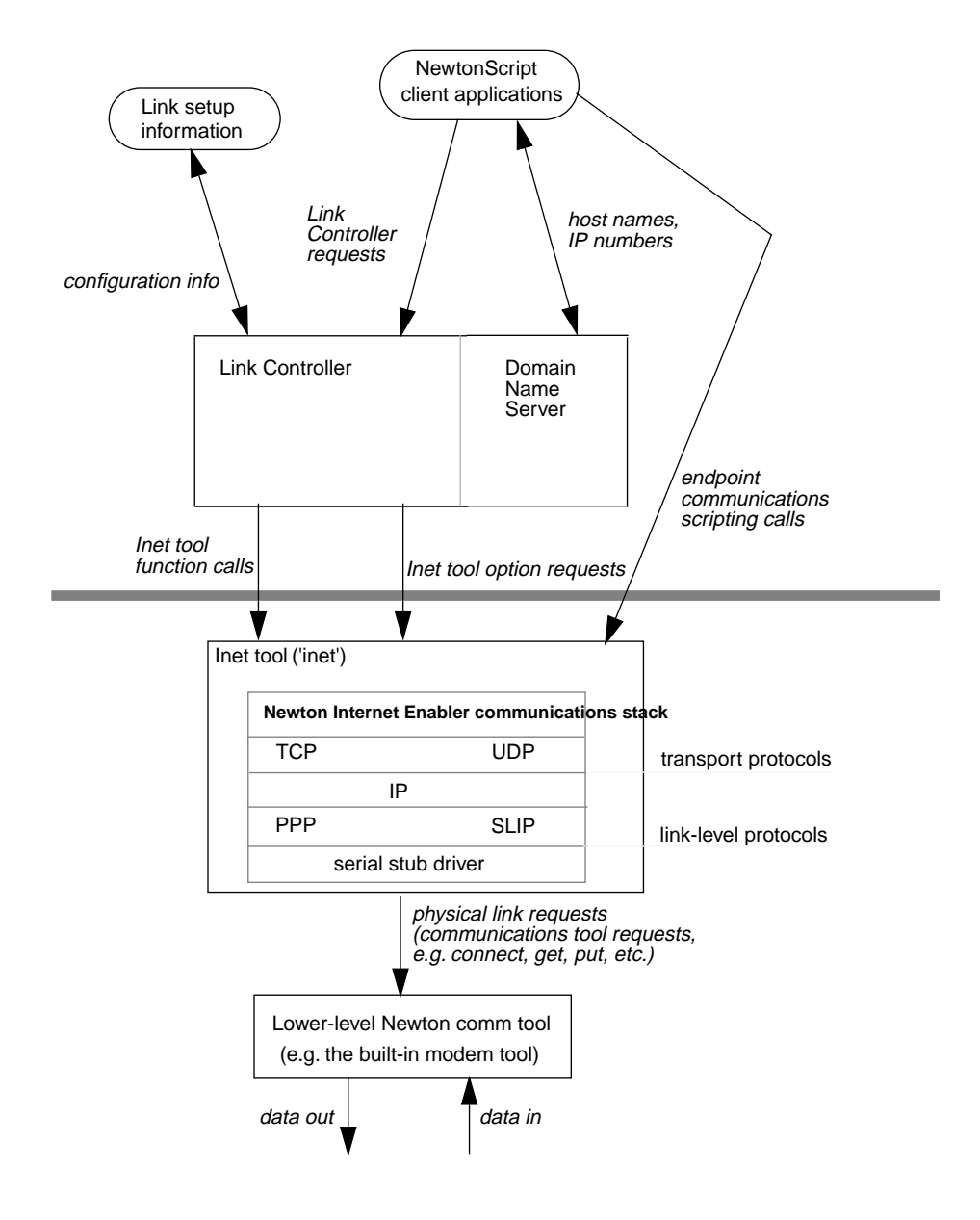

About Newton Internet Enabler **1-3**

## <span id="page-9-0"></span>The Inet Tool Layer 1

The Inet communications tool provides a configurable stack of protocols at and below the TCP/IP level. The Inet tool is a standard Newton communications tool, which means that it provides all of the endpoint services that are provided by other built-in communications tools, including the built-in modem tool and the built-in serial tool.

Like the other communications tools, you can control the configuration of the Inet tool with communications options. The options that you use with the Inet tool all use the 'inet' service identifier and are described in this chapter.

For more information on how to use the Newton endpoint interface, Newton communications options, and the other built-in communications tools, see *Newton Programmer's Guide*.

The Inet tool supports physical links using the built-in serial tool or the built-in modem tool. You are currently limited to the use of one physical link at any point in time.

The Inet tool can run various link-level protocols that are provided with the Newton system software. These currently include PPP and SLIP.

The Inet tool can establish links using various low-level communications services. Each communications service is provided by a Newton communications tool such as the built-in modem tool.

## The Link Controller 1

You can use the Link Controller to create and manage a link between the Newton and the Internet. The Link Controller can manage a single link for multiple applications simultaneously. This means that one application establishes the link and other applications use the same link.

The Link Controller uses and provides a higher-level interface to the link control functions and options supported by the Inet tool. The Link Controller functions are global functions built into the Newton operating system. The

use of the link controller functions is explained in the section ["Using the](#page-16-0)  [Newton Internet Enabler Link Controller" beginning on page 1-11](#page-16-0).

The first grab of a link can be expensive in terms of time: typically, the Inet tool software dials the Newton modem and negotiates the connection to establish an Internet session. The Inet tool then performs whatever login and initialization procedures are required, which the user has configured with the Internet Setup application. All of this can take a substantial amount of time.

Since it can take so much time to grab a new link, Newton Internet Enabler makes it easy for another application to grab a link that has already been established. Whenever an application grabs a link, the link controller increments its count of users of that link. The physical link is dropped only after all users have released the link (when the count becomes 0).

The following is an example of a typical flow of operations that occur during an Internet session:

- 1. An application ("Application\_1") calls InetOpenConnectionSlip to allow the user to customize the link settings and then issues a call to the InetGrabLink function. The link controller dials the modem and begins an Internet session with an Internet provider.
- 2. Application\_1 instantiates and binds one or more endpoints to use over that link. Each endpoint can use either the TCP or UDP transport services. And you bind each endpoint either to initiate an outgoing connection (*connect*) or to listen for an incoming connection (*listen*).
- 3. Application\_1 uses its endpoint(s) to perform communications operations.
- 4. Another application ("Application\_2") calls InetOpenConnectionSlip to allow the user to customize the link settings and then issues a call to the InetGrabLink function to use the same service provider as Application\_1. The Inet tool returns the same link that it established in step 1.
- 5. Application\_2 creates and uses endpoint(s) to perform communications operations.
- 6. Application\_2 finishes its use of the link and calls the InetReleaseLink function. The link controller decrements its count of users of the link.

- <span id="page-11-0"></span>7. Application\_3 grabs the link, creates endpoints to use over the link, and releases the link.
- 8. Application 1 finishes its use of the link and calls the InetReleaseLink function. The link controller decrements its count of link users. The count becomes 0, so the link is dropped: the Internet session ends, the modem is hung up, and any resources used for the link are released.

#### **Note**

Only one Internet session can be active at any time. This means that if an application requests a link to a different Internet service provider when a session is in progress, the InetGrabLink call will fail and generate an error. ◆

## The Domain Name Service Interface

The domain name service interface builds on top of the Inet tool to provide Newton applications with the ability to translate Internet domain names into IP numbers and vice-versa. The domain name service (DNS) functions are also global functions in the Newton operating system. You can use these functions to:

- translate a domain name into its corresponding Internet address
- translate a a domain name into the Internet address for a mail server that serves that domain
- translate a domain name into the domain name for a mail server that serves that domain
- translate an Internet address into its corresponding domain name

#### **IMPORTANT**

The Newton Internet Enabler implements what is known as a "stub domain name service resolver." The NIE domain name resolver does not re-query the server based on what type of response it received. This means that users must specify a recursive name server for their DNS server.

The use of the domain name server functions is explained in the section ["Using the Domain Name Service Interface" beginning on page 1-27.](#page-32-0)

## <span id="page-12-0"></span>Using Newton Internet Enabler 1

This section helps you understand how to use Newton Internet Enabler in your NewtonScript application programs. To use Newton Internet Enabler, you need to know about the options and functions provided by the Newton Internet Enabler API. You also need to understand the callback functions that many of the functions use to communicate results back to your application. And finally, you need to know the proper sequence of steps to take when using Newton Internet Enabler.

The next section, ["Using Endpoints With Newton Internet Enabler Links,"](#page-13-0) describes the relationship between the links that Newton Internet Enabler maintains for you and Newton communications endpoints.

The section, ["Newton Internet Enabler and Callback Functions" beginning](#page-14-0)  [on page 1-9](#page-14-0) describes the format and use of callback functions with Newton Internet Enabler.

The section ["Using the Newton Internet Enabler Link Controller" beginning](#page-16-0)  [on page 1-11](#page-16-0) outlines the basic sequence of steps that you need to perform to use the link controller with a Newton communications endpoint. The subsections of ["Using the Newton Internet Enabler Link Controller"](#page-16-0) describe each step in detail.

The section ["Using the Domain Name Service Interface" beginning on](#page-32-0)  [page 1-27](#page-32-0) describes how to use the domain name service API to translate between Internet addresses and domain name strings.

The section ["Using the Newton Internet Enabler Options" beginning on](#page-34-0)  [page 1-29](#page-34-0) provides detailed information about using Newton communications options to configure and control your Newton Internet Enabler sessions.

#### <span id="page-13-0"></span>**Note**

You can override the default Inet icon by defining the 'Icon slot in your application's base view. ◆

## Using Endpoints With Newton Internet Enabler Links 1

You use Newton Internet Enabler in your applications in much the same way that you use the other built-in Newton communications tools: you instantiate endpoints to use with Newton Internet Enabler and perform your communications operations with those endpoints. To learn about endpoints, see the chapter "Endpoint Interface" in *Newton Programmer's Guide*.

You specify the Newton Internet Enabler service identifier ('inet') in your service options, and configure Newton Internet Enabler by passing options in options frames to your endpoint methods. See the section ["Using the](#page-34-0)  [Newton Internet Enabler Options" beginning on page 1-29](#page-34-0) for information about which options to use with each of your endpoint methods.

You can use a Newton Internet Enabler link with more than one endpoint. In fact, it makes sense to reuse your link with multiple endpoints over the life of your application: the first application to grab the link establishes an Internet session by dialing a modem and negotiating the low-level connection, and subsequent applications can use the same session without having to pay that price.

Your application can use several endpoints with the same Newton Internet Enabler link. Each endpoint, however, requires a significant amount of memory. And the Newton system software restricts the total number (for all applications) of endpoints that can be active.

To use multiple endpoints in your application, follow this sequence of operations:

- 1. Grab the link, as described in the section ["Grabbing a Link" beginning on](#page-17-0)  [page 1-12](#page-17-0).
- 2. Instantiate your first endpoint for use with Newton Internet Enabler. Use this endpoint to perform communications and then dispose of the endpoint.

- <span id="page-14-0"></span>3. Instantiate, use, and dispose of other endpoints.
- 4. Release your Newton Internet Enabler link, as described in the section ["Releasing Your Link" beginning on page 1-26.](#page-31-0)

#### Using Multiple Endpoints With a Link 1

Several Newton applications can use endpoints at the same time. In fact, multiple applications can use multiple endpoints with a single Newton Internet Enabler link. However, there are certain restrictions around endpoint usage that you must beware of:

- Each endpoint requires a significant amount of memory
- The number of endpoints that can be open on the Newton at any time is limited. The exact limit depends on your hardware configuration.
- The limit on opened endpoints applies to the Newton as a whole. This means that if the machine limit is 4 endpoints and one application is using 2 endpoints, all other applications will be restricted to the possibility of using 2 endpoints.

## Newton Internet Enabler and Callback Functions 1

Many of the Newton Internet Enabler functions require you to provide a **callback function**, which is a function that the Inet tool calls during and/or after the performance of the operation that you requested. The callback function receives status and error information.

For example, the InetCancelLink function calls the callback function that you provide after it finishes its operation. Your callback function for InetCancelLink can determine if an error occurred and can determine the current status of the link that you wanted cancelled.

Some operations call your callback function more than once. For example, the InetGrabLink function calls the callback function you provide many times during its operations. You can use your InetGrabLink callback function to monitor the progress of the grab, since each call to it provides you with the current status.

When a function requires that you specify a callback function, you do so by providing a context frame and the symbol of the function defined in that frame that you want to use as the callback function. For example, the InetGrabLink function takes three parameters and is declared as follows:

InetGrabLink(*linkID, clientContext, clientCallback*);

When you call InetGrabLink, you must specify a frame (or your application frame) as the value of *clientContext*, and you must specify a function defined in the frame as the value of *clientCallback*.

You might create a callback function for your InetGrabLink calls that looks like the following:

```
myApp.GrabLinkCallback := func(linkID, stat, err)
  begin
   if err=nil and stat.linkStatus <> 'connected then
      ; // display status
   if err then 
            ; //handle the error
   // link established, so resolve the address
   end;
```
Then, when you call the InetGrabLink function in your application, you pass it the name of your callback function. For example:

```
myApp.TestGrab := func()
   begin
   myStatusView := InetStatusDisplay(nil, nil, nil);
   InetGrabLink(nil, self, 'GrabLinkCallback);
   ...
   end;
```
This function first calls the InetStatusDisplay function to create and display the status view. The call to InetGrabLink uses the default link ID and specifies self (the application frame) as the value of the *clientContext* parameter, and 'GrabLinkCallback (the symbol for the callback function) as the value of the *clientCallback* parameter. The GrabLinkCallback

<span id="page-16-0"></span>function will be called repeatedly while the system is attempting to grab the link, until either the status is 'connected or an error occurs.

The section ["Grabbing a Link" beginning on page 1-12](#page-17-0) provides a complete example and explanation of a callback function for the InetGrabLink function.

The section ["Retrieving and Displaying Link Status Information" beginning](#page-20-0)  [on page 1-15](#page-20-0) describes how to use the InetStatusDisplay function to display the progress of your InetGrabLink operation.

The section ["Newton Internet Enabler Function Parameter Information"](#page-48-0)  [beginning on page 1-43](#page-48-0) provides a detailed description of the *clientContext* and *clientCallback* parameters that you use in your Newton Internet Enabler function calls.

## Using the Newton Internet Enabler Link Controller 1

The following is the sequence of steps that you need to perform when using Newton Internet Enabler in your application. Each step is described in detail in the sections that follow.

- 1. Grab a link by calling the InetGrabLink function. Before calling InetGrabLink, call InetOpenConnectionSlip to allow the user to modify the default link settings. While the link is being grabbed, call the InetDisplayStatus function to report the current link status to the user. After the link is grabbed, store the returned link ID into a variable for future access.
- 2. Instantiate an endpoint, passing down the Inet configuration options.
- 3. Bind the endpoint. The options that you pass down depend on whether you are using TCP or UDP, and on whether you are binding to initiate an outgoing connection (*connect*) or to wait for an incoming connection (*listen*).
- 4. Connect the endpoint. If you are using a TCP link, pass down the TCP remote socket option.
- 5. Set up the input spec for your endpoint.

- <span id="page-17-0"></span>6. Set up the output spec for your endpoint.
- 7. Send and receive data.
- 8. Disconnect and dispose of your endpoint.
- 9. Release the link by calling the InetReleaseLink function.

#### Grabbing a Link 1

To get started, you need to establish (grab) a link. To establish a link, you need to call the InetGrabLink function. Before calling InetGrabLink, you should call the InetOpenConnectionSlip function to allow the user to modify the default link settings. This function also resets the default link ID.

InetOpenConnectionSlip(*linkID, clientContext, clientSlipCallback*)

After InetOpenConnectionSlip finishes, it calls your callback function to let you know whether or not to proceed with the connection process. InetOpenConnectionSlip passes one parameter, a symbol, to your callback function. If the symbol is 'connect, you should proceed with the connection; if not, the user cancelled the connection,

After calling InetOpenConnectionSlip, you call InetGrabLink with a link ID, a callback function, and a callback context frame:

InetGrabLink(*linkID, clientContext, clientCallback*)

For the linkID, you can tell InetGrabLink to use the default link by using nil or you can use an identifier returned by the InetAddNewLinkEntry function as the value of this parameter. When you specify nil, the system software uses the link ID that has been established as the default link ID. This is the ID established by the user in the connection slip. You almost always use nil as the value of this parameter to specify the default link ID, especially if you have first called InetOpenConnectionSlip.

The InetGrabLink operation can take some time to complete. After you call the InetGrabLink function, the Newton system software repeatedly calls your callback function to report the current status of grabbing the link. InetGrabLink calls your callback function until either an error occurs or until the status becomes 'connected.

The status value in your callback is a status frame, as described in the section ["The Link Controller Status Frame" beginning on page 1-45](#page-50-0). This frame contains the current link status value and (possibly) other information. In your callback, you can use the InetDisplayStatus function to show the current status to the user. The next section, ["Retrieving and Displaying Link](#page-20-0)  [Status Information,"](#page-20-0) describes how to display status to the user.

Here is an example of a callback function for the InetOpenConnectionSlip function:

```
mySlipCallback := func(action)
   if action = 'connect then
      InetGrabLink(nil, self, 'GrablinkCallback);
```
Here is an example of a callback function for the InetGrabLink function:

```
myApp.GrabLinkCallback := func(linkID, stat, err)
  begin
  myLinkID := linkID;
   if err then
      begin
               // handle the error
      GetRoot():Notify(kNotifyAlert, kAppName,
                        call kGetInetError with (err));
               // close the status dialog
      InetDisplayStatus(nil, myStatusView, nil);
      end
   else if status.linkStatus <> 'connected then
         begin
               // just update the status dialog
         InetDisplayStatus(nil, myStatusView, status);
         end
   else begin
               // now connected, soclose status dialog 
               // or start sending your own status
         local myStatus := {
```

```
statusText:"Resolving Internet Address",};
      InetDisplayStatus(nil, myStatusView, myStatus);
            // resolve our host name address
      DNSGetAddressFromName("apple.com",self,
                                        DNSCallback);
      end;
end;
```
The first statement, myLinkID:=linkID, saves the ID of the link that InetGrabLink is in the process of grabbing in one of your variables. You might want to store the link ID for use in other portions of your application.

If grabbing of the link is progressing without errors, your callback function gets called to report the progress. You can call the InetDisplayStatus function, as shown in the above example. The myStatView view used in the this example was created before the grab of the link was initiated, as shown in the next section, ["Retrieving and Displaying Link Status Information."](#page-20-0)

The grab of the link terminates when the connection is made or when an error occurs. In either case, you can remove the status display view at that point. To do so, call the InetDisplayStatus function with nil as the value of the status parameter.

If InetGrabLink encounters an error, the error code will be a non-zero value and your application has to do something with that error. In the example function, a message is displayed and the connection attempt is terminated.

If InetGrabLink succeeds, the callback receives 'connected as the value of linkStatus. At that point, you can perform any operations that are appropriate. The example function takes this opportunity to convert its remote echo host name into an IP address, which is saved in a local variable by the DNSCallback function. While the name resolution is taking place, the example updates the status display with its own message.

## <span id="page-20-0"></span>Retrieving and Displaying Link Status Information 1

Many applications want to display status to the user while a net connection is being established. Newton Internet Enabler makes this easy for you with the InetDisplayStatus function, which displays link status information on the Newton screen. Here is the declaration of the function:

*statusView* InetDisplayStatus(*linkID, statusView, status*)

You can use the InetDisplayStatus function in three ways, as follows:

- $\blacksquare$  to create a new status view, pass  $\blacksquare$  is the value of each parameter: myStatusView := InetDisplayStatus(nil, nil, nil);
- to display status for a link in an existing status view, pass in the link ID, the status view, and the status frame that was sent to your callback function:

```
 InetDisplayStatus(myLinkID, myStatusView, myStatus);
```
■ to remove and dispose of the status view, pass nil as the value of the status frame:

InetDisplayStatus(myLinkID, myStatusView, nil);

The InetStatusDisplay function creates and uses a view that is based on protoStatusTemplate. For information about this proto, see the chapter "Additional System Services" in *Newton Programmer's Guide*.

To initiate the status display, you need to open the status view. The most convenient place to do this is just before your call to the InetGrabLink function. For example, the following function creates the status view, stores it in myStatView for subsequent use, and then calls the InetGrabLink function:

```
DoGrabLink := func()
  begin
  myStatView := InetDisplayStatus(nil, nil, nil);
   InetGrabLink(nil, self, 'GrabLinkCallback);
  end;
```
<span id="page-21-0"></span>While the grab operation is in progress, you can update the status display whenever your callback function gets called. For example, the following code segment from a grab link callback function updates the status display if no errors have occurred and if the link status has not yet become 'connected:

```
if err = nil and status.linkStatus <> 'connected then
   InetDisplayStatus(linkID, myStatView, stat);
```
When the grab operation is done, you can remove the status display. The following code segment from a grab link callback function removes the status display when the link status becomes 'connected:

```
if err = nil and status.linkStatus = 'connected then
   InetDisplayStatus(linkID, myStatView, nil);
```
The view displayed by the InetDisplayStatus function contains a button that the user can tap to call the InetCancelLink function.

### Configuring Newton Internet Enabler for Your Endpoint 1

After grabbing your Newton Internet Enabler link, you need to instantiate your endpoint. You send the Instantiate message to your endpoint with the options required to configure Newton Internet Enabler for your application.

You must set three options in your Instantiate message:

- The 'inet service identifier option, which tells the Newton system software to use Newton Internet Enabler with your endpoint.
- The Inet tool physical link ('ilid') option, which tells Newton Internet Enabler which link ID to use for your endpoint. Use the link ID that was returned by the InetGrabLink function.
- The Inet tool transport service type ('itsv') option, which tells Newton Internet Enabler which transport type (for example, UDP or TCP) to use for your endpoint.

## <span id="page-22-0"></span>Binding Your Endpoint with Newton Internet Enabler 1

After you instantiate your endpoint, you need to bind it to an address. You either bind your endpoint to *connect* (initiate an outgoing connection), or to *listen* for an incoming connection. If you are binding an endpoint that is going to listen, you always need to pass the Inet local port ('ilpt') option when you send the Bind message to your endpoint. If you are binding an endpoint that is going to connect, you need to pass the Inet local port option for UDP links, but not for TCP links.

The Inet local port option has two data slots that you specify: a short value, InetPortNumber, and a Boolean value, useDefaultPort. The useDefaultPort value only applies when you are binding an endpoint to connect over a UDP link. Assign the InetPortNumber a value as shown in Table 1-1 when sending the local port option with a Bind request:

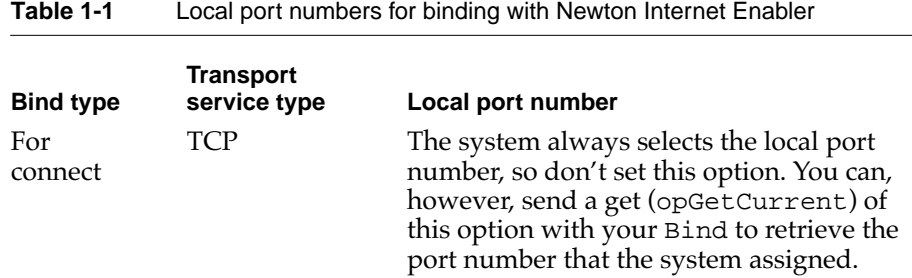

<span id="page-23-0"></span>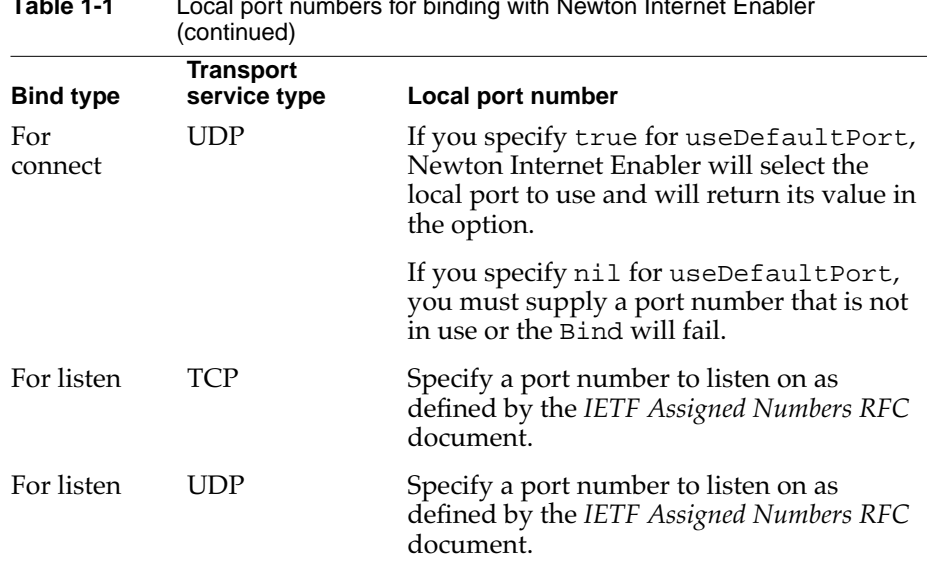

## **Table 1-1** Local port numbers for binding with Newton Internet Enabler

### Connecting Your Endpoint with Newton Internet Enabler 1

After instantiating and binding your endpoint, you need to connect it. If you are using a TCP link, you need to pass the TCP remote socket ('itrs') option when you send the Connect message to your endpoint. This option sets the host address with which TCP connects. You can use the domain name server to get this address, as described in the section ["Using the](#page-32-0)  [Domain Name Service Interface" beginning on page 1-27](#page-32-0).

If you are using a UDP link, you do not need to pass any options in your Connect message.

If you are sending the Listen message to your endpoint, you do not need to send any options with that message.

### Sending Data 1

You use Newton Internet Enabler to send data just as you would with any Newton communications tool. You can set up an output specification frame

<span id="page-24-0"></span>and send the Output message to your endpoint after you have established a connection.

#### **Note**

When you are sending data over the Internet, you usually need to insert a linefeed (unicodeLF) character in your data. Most Internet data uses linefeed-carriage return pairs, while the Newton uses only carriage returns. ◆

#### **Sending Data With a UDP Connection 1**

For UDP connections, you need to include the Inet UDP destination socket ('iuds') option to establish the destination of the UDP datagram. Your UDP output specification must include two flags in the sendFlags slot: the kPacket and kEOP flags. For example, the following code segment sends the string "Hello World!" out over a UDP link.

```
local myUDPstreamOutputSpec := {
  form: 'string,
  sendFlags: 'kPacket+'kEOP,
}
local myUDPOptions :=
[{
  label: "iuds",
  type: 'option,
  opCode: opSetCurrent,
  result: nil,
  form: 'template,
  data:
  {
     arglist:
  \Gamma[130,43,2,2], // host address
     7, \frac{1}{2} // destination port number
```

```
],
      typelist:
      [
         'struct,
         ['array, 'byte, 4],
         'short
      ]
   }
}];
try
   ep:Output("Hello World!", myUDPOptions,
                                   myUDPstreamOutputSpec);
onexception |evt.ex.comm| do
  return :DoDisconnect();
```
#### **Sending Data With a TCP Connection 1**

For TCP links, you do not need to include any options in your Output message, nor do you need to specify any sendFlags values in the output specification frame. For example, the following code segment sends the string "Hello World!" out over a TCP link.

```
local myTCPstreamOutputSpec := {
  form: 'string,
}
try
  ep:Output("Hello World!", nil, myTCPstreamOutputSpec);
onexception |evt.ex.comm| do
  return :DoDisconnect();
```
The above example calls the application's DoDisconnect function if any communication exception occurs while sending the data.

<span id="page-26-0"></span>You can also send **expedited data** over a TCP link. Expedited data is a single byte of data that gets sent immediately. The data byte gets inserted in front of any data on the remote end that has been received but not yet processed. For example, you might need to send out a break character in the middle of transmitting a large amount of data. To do so, you use the Inet expedited data option with your Output message. The expedited data option is described on [page 1-67](#page-72-0).

See the chapter "Endpoint Interface" in *Newton Programmer's Guide* for detailed information about output specification frames and the Output method.

#### Receiving Data 1

You use Newton Internet Enabler to receive data just as you would with any Newton communications tool. Typically, this means that you set up an input specification frame and send the SetInputSpec message to your endpoint.

#### **Note**

When you are receiving data from the Internet, you usually need to strip the linefeed (unicodeLF) characters from your data. Most Internet data uses linefeed-carriage return pairs, while the Newton just uses the carriage return. ◆

#### **Receiving Data With UDP 1**

For UDP links, your input specification frame must include the kPacket receive flag and must include useEOP:true in the termination slot. In addition, you can include two options in the rcvOptions slot if you want to: include the UDP source socket option to retrieve the address of the datagram sender, and include the UDP destination socket option if you want to retrieve the exact address to which the packet you received was sent. The destination address might be other than your local address if the packet was sent to a broadcast address.

The following code segment receives a datagram packet over a UDP link.

```
CHAPTER 1
```

```
local streamInputSpec := {
  form: 'string,
  termination: {useEOP: true},
  discardAfter: 565,
  rcvFlags: kPacket,
  rcvOptions: {
                    label: "iuss",
                    type: 'option,
                    opCode: opGetCurrent,
                    result: nil,
                    form: 'template,
                    data: {
                          arglist:
                          [
                             [0,0,0,0], // host address
                             0, // host port number
                          \cdottypelist: kPortAddrStruct,
                          \Gamma'struct,
                             ['array, 'byte, 4],
                             'short
                          ]
                    }
                 },
  inputScript: func(ep, data, terminator, options)
     begin
     // do something with data
     end,
  completionScript: func(ep, options, result)
     begin
```

```
// skip error handling for cancelled requests
      if result <> kCommAbortErr then 
         begin
         print("Error: " && result);
         ep:DoDisconnect();
         end;
      end,
}
try
   ep:SetInputSpec(streamInputSpec);
onexception |evt.ex.comm| do
   return :DoDisconnect();
```
The example input specification frame above tells Newton Internet Enabler to receive a packet of data from the UDP link and provides two scripts: the inputScript function to process normal completion of data reception and the completionScript function to process unexpected termination of data reception. In addition, this input spec includes a "get" of the UDP source socket address, which will be filled in with the IP address of the host that sent the datagram to your application.

#### **WARNING**

If you attempt to send or receive a packet larger than the value specified in the discardAfter slot of your input specification frame, a kCommErrBufferOverflow error results and some data may be lost. The maximum size of a UDP packet for Newton Internet Enabler is 565. ▲

#### **Receiving Data With TCP 1**

For TCP links, you do not need to include any options or specify any receive flags in your input specification frame. For example, the following code segment receives a carriage return-terminated string from a TCP connection.

```
local streamInputSpec := {
   form: 'string,
  termination: {endSequence: UnicodeCR},
   inputScript: func(ep, data, terminator, options)
     begin
      // do something with data
      end,
   completionScript: func(ep, options, result)
     begin
         // skip error handling for cancelled requests
      if result <> kCommAbortErr then 
        begin
        print("Error: " && result);
         ep:DoDisconnect();
         end;
     end,
}
try
   ep:SetInputSpec(streamInputSpec);
onexception |evt.ex.comm| do
  return :DoDisconnect();
```
The example input specification frame above tells Newton Internet Enabler to terminate input upon receiving a Unicode carriage return character and provides two scripts: the inputScript function to process normal completion of data reception and the completionScript function to process unexpected termination of data reception.

#### <span id="page-30-0"></span>**WARNING**

Do not use the discardAfter slot in your input specification for TCP connections. If you want to limit the size of the data packet, specify the byteCount value in your termination frame. ▲

You can also receive expedited data over a TCP link. When expedited data arrives, your application is immediately notified: the link controller sends an application event frame. The eventCode slot of this event frame has the value kEventToolSpecific and the data slot is the byte that was received.

See the chapter "Endpoint Interface" in *Newton Programmer's Guide* for detailed information about input specifications, the SetInputSpec method, handling communications events, and other styles of receiving data with an endpoint.

## Disconnecting Your Endpoint 1

When you have finished using your endpoint, you need to disconnect, unbind, and dispose of it. The following function shows you an example of finishing your use of an endpoint.

```
MyApp.DoDisconnect := func()
  begin
   if ep then begin// ignore all disconnect errors
      try
            ep:Disconnect(true, nil);
      onexception |evt.ex.comm| do
            nil;
      try
            ep:UnBind(nil)
      onexception |evt.ex.comm| do
            nil;
      try
```
Using Newton Internet Enabler **1-25**

```
ep:Dispose()
   onexception |evt.ex.comm| do
         nil;
   end;
end;
```
#### Releasing Your Link 1

After your application is completely done with the link, or whenever you will not be using the link for a long period of time (approximately 15 minutes or longer), you need to release it by calling the InetReleaseLink function. If no other applications are using the link, the Newton system software shuts it down.

You need to provide InetReleaseLink with a link ID, a callback function, and a callback context frame:

```
InetReleaseLink(linkID, clientContext, clientCallback)
```
#### **IMPORTANT**

The *clientContext* value that you specify in your InetReleaseLink call must match the *clientContext* value that you previously specified in your call to the InetGrabLink function for this link. Otherwise, an error will occur. ▲

The status value in your callback is a status frame, as described in the section ["The Link Controller Status Frame" beginning on page 1-45](#page-50-0). This frame contains the current link status value and other information. In your callback, you can determine the current status of the link after your release of it has completed, which will depend upon its use by other applications.

Here is an example of a callback function for the InetReleaseLink function:

```
myApp.ReleaseLinkCallback := func(linkID, stat, err)
  begin
   if stat.linkStatus = 'idle then
```

```
; // do something here
end;
```
### Power Management and Internet Links 1

Whenever a link is active or a grablink is in progress, the Newton Internet Enabler modifies the handling of power-down requests in the following two ways:

- The standard "power-down when idle" feature of the Newton is disabled.
- If the user tries to power down with the power switch, the Newton Internet Enabler displays a dialog asking the user if he or she really wants to drop the link. If the user taps OK, the link is dropped and the Newton is powered down. If the user taps Cancel, the link is retained and the Newton remains powered.

## Using the Domain Name Service Interface

You can use the Newton Internet Enabler domain name service functions to translate between host name and Internet address representations. Newton Internet Enabler provides the following domain name service global functions:

- the DNSCancelRequests function cancels any pending DNS requests.
- the DNSGetAddressFromName function translates a domain name into its corresponding Internet address.
- the DNSGetMailAddress function translates a domain name into the Internet address for a mail server that serves that domain.
- the DNSGetMailServerNameFromDomainName function translates a domain name into the domain name for a mail server that serves that domain.
- the DSNGetNameFromAddress function translates an Internet address into its corresponding domain nam.

Each of the DNS global functions is described in the section ["Domain Name](#page-66-0)  [Service Functions and Methods" beginning on page 1-61.](#page-66-0)

You must supply a *clientContext* and *clientCallback* parameter to each of the DNS functions, just as you do for the link controller functions. However, the DNS callback functions are called with different parameters than are the link controller functions.

The callback function for DNSCancelRequests receives no parameters.

The callback function for all of the other DNS functions receives two parameters: an array of DNS results frames and a result code. Each results frame contains a number of slots that describe the DNS operation that was performed. The format of these parameters is described in the section ["The](#page-55-0)  [Domain Name Service Callback Function Format" beginning on page 1-50](#page-55-0).

For example, the DNSGetAddressFromName function is declared as follows:

DNSGetAddressFromName(*addr, clientContext, clientCallback*)

An example of a callback for this function is shown here:

```
myApp.DNSGetAddrcallback := func(results, error)
   begin
   if error or length(results) < 1 then
      begin
      print("DNS error: " && error);
      // do something with the error
      return;
      end;
      // save the resolved address
```
myRemoteIpAddr := results[0].resultIPAddress; end;

## <span id="page-34-0"></span>Using the Newton Internet Enabler Options 1

Table 1-2 describes the Newton Internet Enabler options. Each of these options is described in detail in the section ["Newton Internet Enabler](#page-72-0)  [Options" beginning on page 1-67](#page-72-0).

| <b>Option name</b>                   | <b>Description</b>                                              | When to use                                                                                                    |
|--------------------------------------|-----------------------------------------------------------------|----------------------------------------------------------------------------------------------------|
| Expedited data transfer<br>('iexp')  | For expedited<br>transmission of data<br>over a TCP link.       | Set this option with an Output<br>call to transfer data on a TCP<br>endpoint.                                                                            |
| Physical link identifier<br>('ilid') | To identify the link<br>ID to use.                              | Set this option at endpoint<br>instantiation time.                                                                                                    |
| Local port<br>('ilpt')               | To set the local port<br>number for TCP<br>binds.               | Set this option if you are<br>binding to do a Listen (at<br>endpoint instantiation or bind<br>time). You don't need to set this<br>option for a Connect. |
|                                      | To set the local port<br>number for UDP<br>binds.               | Set this option at endpoint<br>instantiation or bind time.                                                                                               |
|                                      | To retrieve the local<br>port number used for<br>TCP or UDP.    | Retrieve the value of this option<br>when you are connecting,<br>sending, or receiving data.                                                             |
| Inet profile<br>('iprf')             | To retrieve the local<br>host and gateway<br>host IP addresses. | At any time after the link is<br>established.                                                                                                    |
| TCP remote socket<br>('itrs')        | To set the socket to<br>which TCP connects.                     | Set the value of this option at<br>before using the connection (at<br>endpoint instantiation, bind, or<br>connect time).                                 |

**Table 1-2** Newton Internet Enabler options

<span id="page-35-0"></span>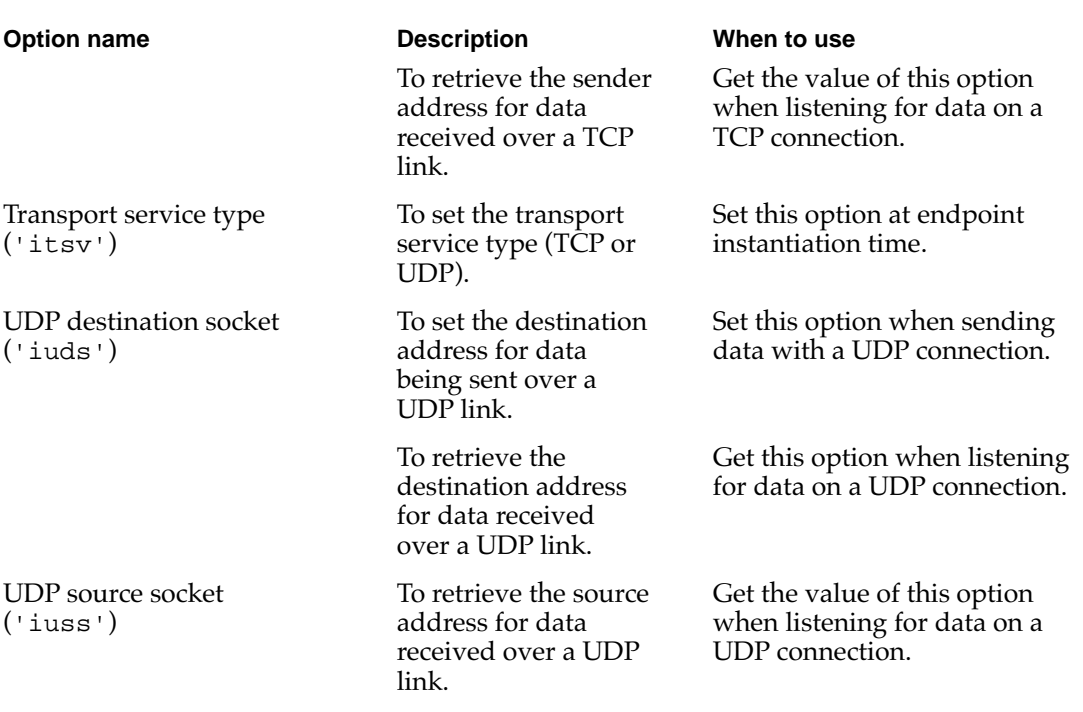

#### **Table 1-2** Newton Internet Enabler options (continued)

## Newton Internet Enabler Interface Reference

This section describes the constants, data types, methods, and functions that you use with Newton Internet Enabler.

## **Constants**

This section describes the constants that you use with Newton Internet Enabler.
### <span id="page-36-0"></span>Status Code Constants 1

The Newton system software uses the following status code symbols to convey the status of a Newton Internet Enabler operation:

'idle 'initializing 'connecting 'login 'connected

#### **Constant descriptions**

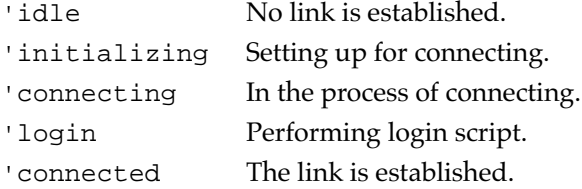

## Transport Service Type Constants 1

You can use the following constants to specify transport service types in Inet tool option requests:

constant kTCP := 1; constant kUDP := 2;

#### **Constant descriptions**

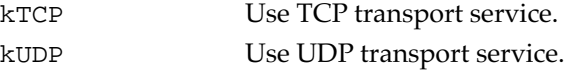

### Link Controller Error Codes 1

The high-level link controller can generate the errors described in this section.

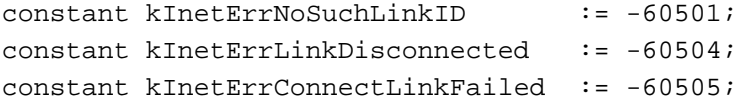

Newton Internet Enabler Interface Reference **1-31**

### <span id="page-37-0"></span>**Constant descriptions**

```
kInetErrNoSuchLinkID
                  The specified link identifier does not exist.
kInetErrnLinkDisconnected
                  The link has been disconnected.
kInetErrConnectLinkFailed
                  The link could not connect.
```
## DNS Error Codes

This section describes the error codes that the DNS tool can generate.

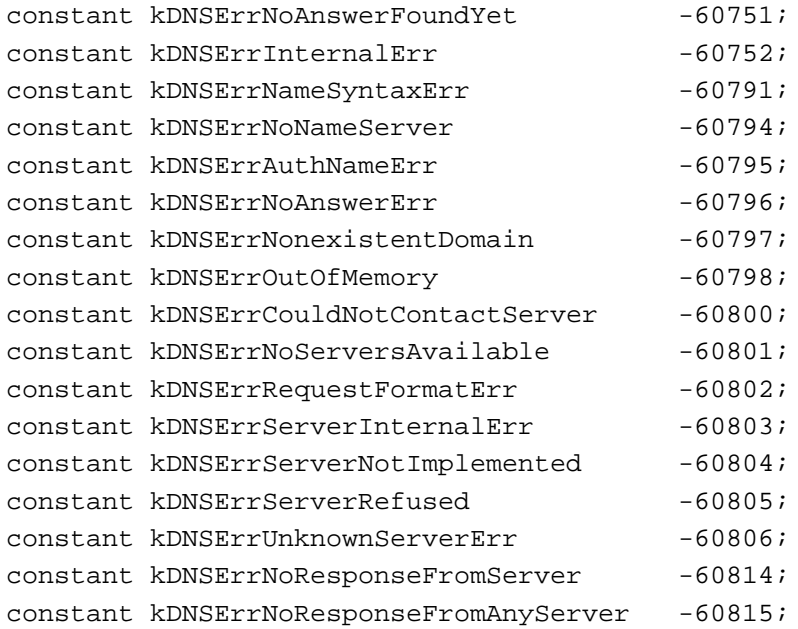

#### **Constant descriptions**

kDNSErrNoAnswerFoundYet The answer for the question has not yet been found. kDNSErrInternalErr Internal DNS tool error. kDNSErrNameSyntaxErr The name in the DNS request is not valid. kDNSErrNoNameServer The option specification does not contain a name server. KDNSErrAuthNameErr The domain does not exist. kDNSErrNoAnswerErr No answers available for request; this could be due to a domain that does not exist. kDNSErrNonexistentDomain The domain name does not exist. kDNSErrOutOfMemory DNS tool out of memory. kDNSErrCouldNotContactServer Could not connect to the current DNS server kDNSErrNoServersAvailable Could not connect to any of the listed DNS servers. kDNSErrRequestFormatErr The DNS server did not like the format of the request, which could indicate an invalid domain name. kDNSErrServerInternalErr An internal error occurred in the DNS server. kDNSErrServerNotImplemented The DNS server does not support the specified type of request. kDNSErrServerRefused The DNS server refused to answer the client's query. kDNSErrUnknownServerErr The DNS server returned an error code that is not recognized.

Newton Internet Enabler Interface Reference **1-33**

```
kDNSErrNoResponseFromServer
```
No response from the current server

kDNSErrNoResponseFromAnyServer

No response from any of the available DNS servers.

## Newton Internet Enabler Lower-Level Tool Errors 1

The Newton Internet Enabler lower-level erors are separated into five sections:

- Inet tool errors
- application-related errors
- UDP errors

#### **Inet Tool Errors**

This section describes the errors that the built-in Inet tool can generate.

#### **Note**

Some of the errors in this section are internal communications stack configuration or operation errors. If you receive one of these errors, please contact the Newton Developer Technical Support team. ◆

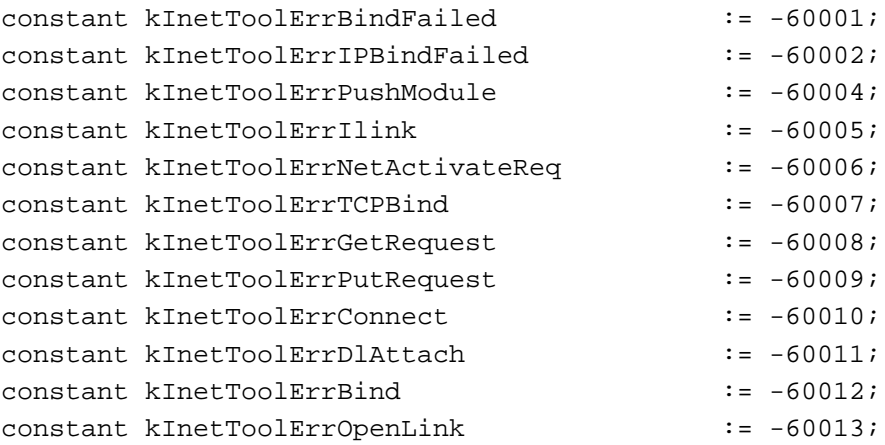

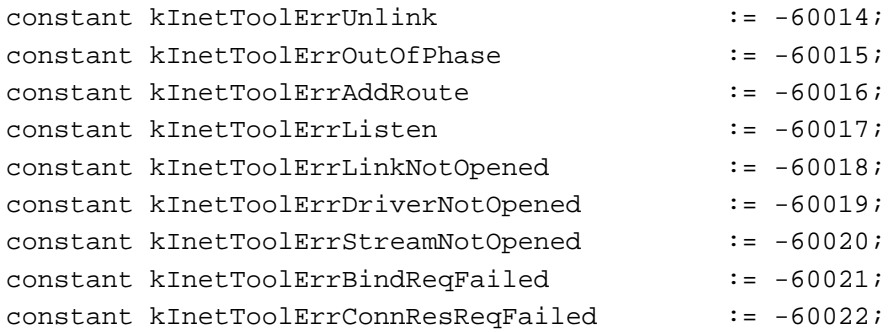

#### **Constant descriptions**

kInetToolErrBindFailed The bind operation failed at the lowest level. kInetToolErrIPBindFailed The IP layer bind operation failed. kInetToolErrPushModule Internal communications stack configuration error. kInetToolErrIlink Internal communications stack configuration error. kInetToolErrNetActivateReq Internal communications stack configuration error. kInetToolErrTCPBind The TCP layer bind operation failed. kInetToolErrGetRequest The get request resulted in an error. kInetToolErrPutRequest The put request resulted in an error. kInetToolErrConnect The connect request resulted in an error. kInetToolErrDlAttach Internal communications stack configuration error. kInetToolErrBind Internal communications stack configuration error. kInetToolErrOpenLink Internal communications stack configuration error. kInetToolErrUnlink Internal communications stack configuration error. kInetToolErrOutOfPhase Internal communications stack configuration error (the stack layers are out of sync). kInetToolErrAddRoute Internal communications stack configuration error. kInetToolErrListen Internal communications stack configuration error.

**1-36** Newton Internet Enabler Interface Reference

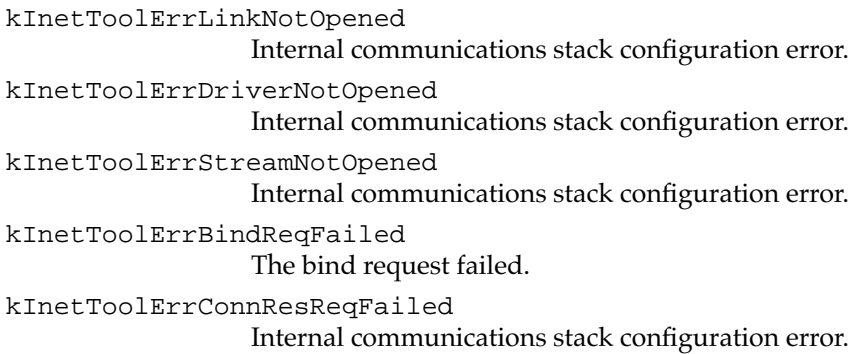

### **Application-related Errors**

This section describes the Inet errors that are related to your application.

#### **Note**

Some of the errors in this section are internal communications stack configuration or operation errors. If you receive one of these errors, please contact the Newton Developer Technical Support team. ◆

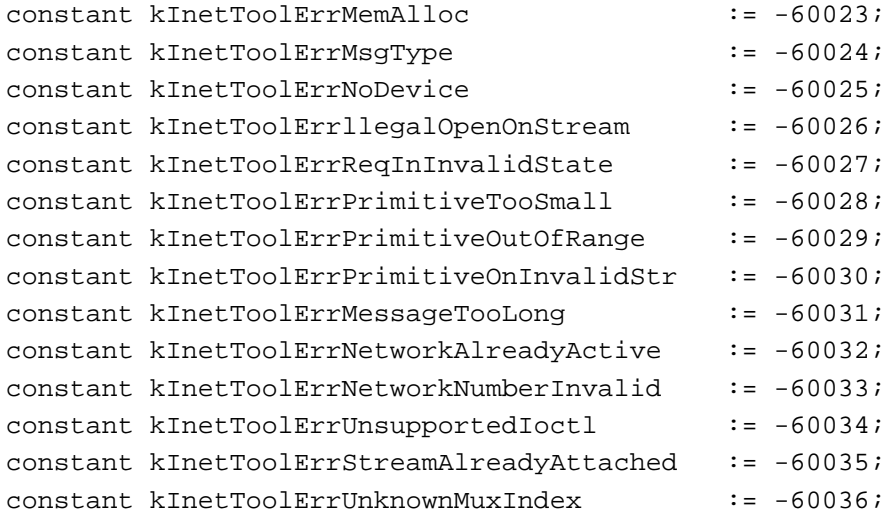

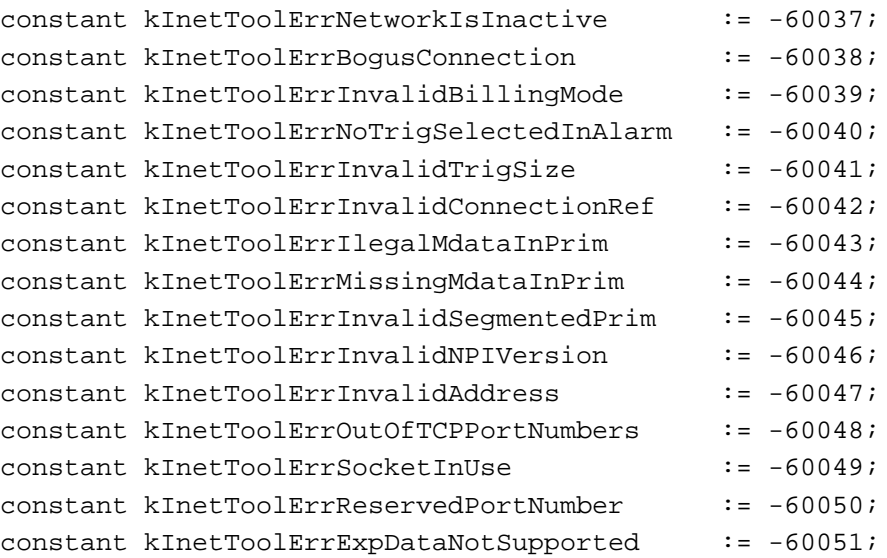

#### **Constant descriptions**

kInetToolErrMemAlloc Requested memory could not be allocated. kInetToolErrMsgType Internal communications stack configuration error. kInetToolErrNoDevice Internal communications stack configuration error: no stream available. kInetToolErrllegalOpenOnStream Internal communications stack configuration error. kInetToolErrReqInInvalidState Internal communications stack configuration error. kInetToolErrPrimitiveTooSmall Internal communications stack configuration error. kInetToolErrPrimitiveOutOfRange) Internal communications stack configuration error. kInetToolErrPrimitiveOnInvalidStr Internal communications stack configuration error. kInetToolErrMessageTooLong Internal communications stack configuration error. kInetToolErrNetworkAlreadyActive Internal communications stack configuration error. kInetToolErrNetworkNumberInvalid Internal communications stack configuration error. kInetToolErrUnsupportedIoctl Internal communications stack configuration error. kInetToolErrStreamAlreadyAttached Internal communications stack configuration error. kInetToolErrUnknownMuxIndex Internal communications stack configuration error. kInetToolErrNetworkIsInactive Internal communications stack configuration error. kInetToolErrBogusConnection Internal communications stack configuration error.

Newton Internet Enabler Interface Reference **1-39**

kInetToolErrInvalidBillingMode Internal communications stack configuration error. kInetToolErrNoTrigSelectedInAlarm Internal communications stack configuration error. kInetToolErrInvalidTrigSize Internal communications stack configuration error. kInetToolErrInvalidConnectionRef Internal communications stack configuration error. kInetToolErrIlegalMdataInPrim Internal communications stack configuration error. kInetToolErrMissingMdataInPrim Internal communications stack configuration error. kInetToolErrInvalidSegmentedPrim Internal communications stack configuration error. kInetToolErrInvalidNPIVersion Internal communications stack configuration error. kInetToolErrInvalidAddress Internal communications stack configuration error. kInetToolErrOutOfTCPPortNumberss Internal communications stack configuration error. kInetToolErrSocketInUse Internal communications stack configuration error. kInetToolErrReservedPortNumber Internal communications stack configuration error. kInetToolErrExpDataNotSupported Internal communications stack configuration error.

### **UDP Errors 1**

This section describes the UDP-related errors that the built-in Inet tool can generate.

#### **Note**

Some of the errors in this section are internal communications stack configuration or operation errors. If you receive one of these errors, please contact the Newton Developer Technical Support team. ◆

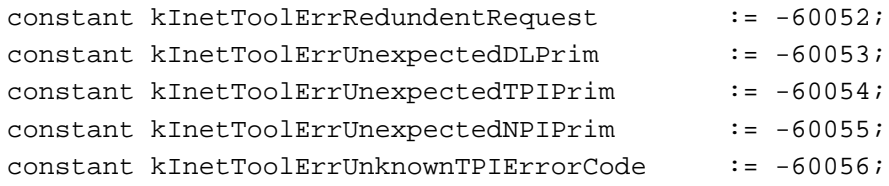

#### **Constant descriptions**

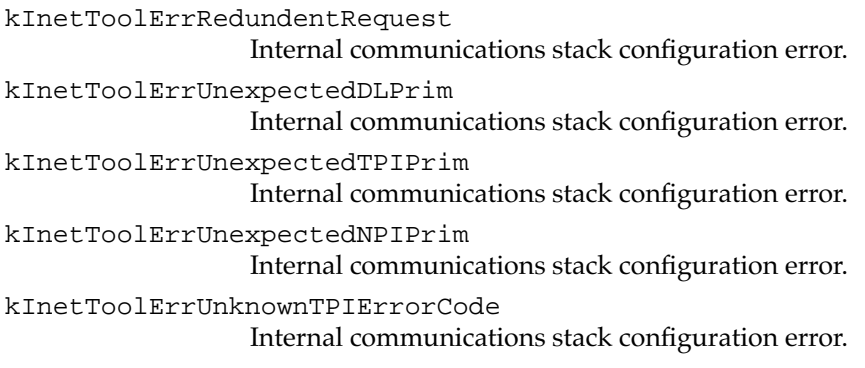

#### **Inet Tool-Specific Errors 1**

This section describes the errors that relate to the Inet tool disconnecting unexpectedly.

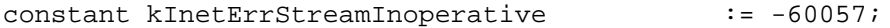

#### **Constant descriptions**

kInetErrStreamInoperative

The communications connection shut down due to a fatal error.

Newton Internet Enabler Interface Reference **1-41**

# <span id="page-47-0"></span>Newton Internet Enabler Events 1

The Newton Internet Enabler generates some events that you can handle in the EventHandler method of your endpoints. The EventHandler method, which is described in the chapter "Endpoint Interface" of *Newton Programmer's Guide*, receives a single parameter, which is an event frame. The slots of the event frame are as follows:

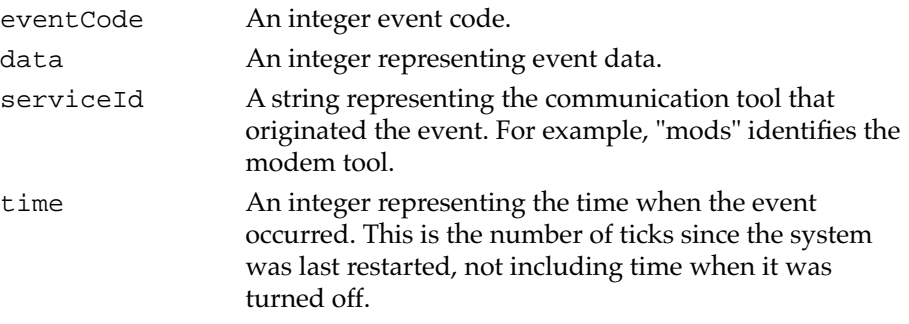

When the Newton Internet Enabler sends an event to your application, the serviceId is 'inet'. The event codes and data that Newton Internet Enabler can send are shown in Table 1-3.

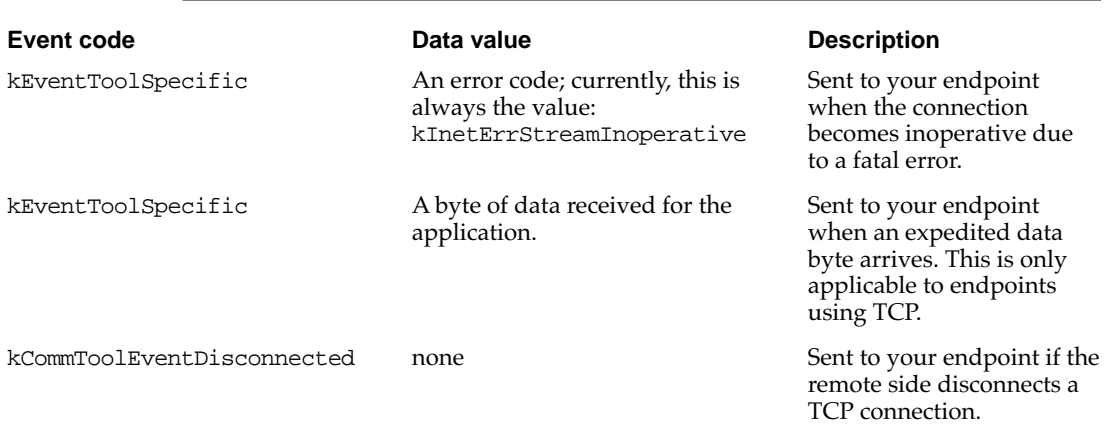

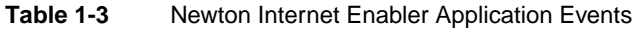

<span id="page-48-0"></span>Since the eventCode slot has the same value (kEventToolSpecific) in the first two cases shown in [Table 1-3,](#page-47-0) you must check the value of the data slot to determine what has happened:

- if the data slot value is less than zero, you know that your connection has closed down due to an error. The data slot value is the error code.
- otherwise, you know that your application has just received a byte of expedited data. The data slot value is the byte of expedited data that has just been received.

For more information on receiving expedited data, see the section ["Receiving](#page-28-0)  [Data With TCP" beginning on page 1-23](#page-28-0).

## Handing TCP Disconnect Events 1

If the remote sides disconnects a TCP connection, your endpoint generates a disconnect event. However, you might still need to process data that has been received and buffered prior to the disconnect. To process the buffered data, you need to post input specifications until you get the error kCommErrNotConnected.

#### **Note**

You must disconnect and unbind your endpoint event if you receive a disconnect (kCommToolEventDisconnected) event. ◆

# Newton Internet Enabler Function Parameter Information1

Many of the Newton Internet Enabler functions use one or more of the parameter types described here.

## The Link Identifier Parameter 1

The link identifier parameter, which is used by a number of the link controller functions, defines the link that you want to use for a link controller operation. If you specify nil for the link identifier, Newton Internet Enabler substitutes the default link identifier.

<span id="page-49-0"></span>Users define the default link ID to use in the Internet Setup application. Whenever you successfully call the InetGrabLink function, the link ID that you supplied to that function will automatically become the default link ID. Under most circumstances, you should specify nil as the value of the link identifier to use the default link ID as established by the user.

## The Client Context Parameter 1

The client context parameter, which is used by a number of the link controller functions, is a reference to a frame. The referenced frame must contain the callback function that is defined in the client callback parameter.

#### **Note**

You must provide the same client context frame to some of the Newton Internet Enabler functions that are called in pairs. For example, the InetCancelLink function can only cancel a link if the *clientContext* parameter that you pass into InetCancelLink matches the *clientContext* parameter that you previously passed into InetGrabLink. ◆

## The Client Callback Parameter

The client callback parameter, which is used by a number of the Newton Internet Enabler functions, is the symbol for a function. This function must be defined in the frame that is defined by the client context parameter.

In most cases, the Newton system software calls your callback function upon completion of its operations. In some cases, notably the InetGrabLink function, the Newton system software calls your callback function repeatedly during the operation to keep you informed of the status.

If you are calling a link controller function, the declaration of your callback function must match the specification described in the next section, ["The](#page-50-0)  [Link Controller Callback Function Format."](#page-50-0)

If you are calling a domain name service function, the declaration of your callback function must match the specification in the section ["The Domain](#page-55-0)  [Name Service Callback Function Format" beginning on page 1-50](#page-55-0).

## <span id="page-50-0"></span>The Link Controller Callback Function Format

The callback function that you supply to each link controller call must be declared with the following format:

func callBackFcn(*linkId, statusFrame, err*);

The system software calls callBackFcn after the Newton Internet Enabler function has completed.

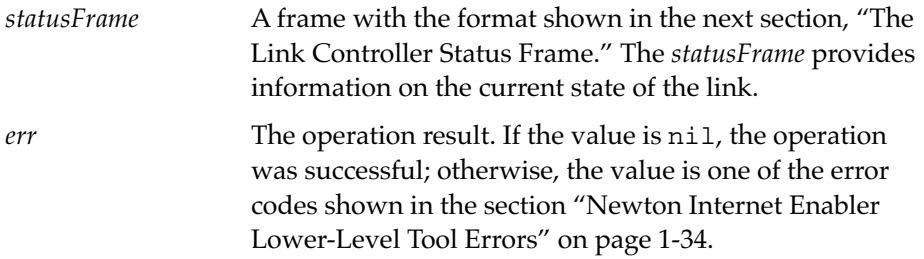

### **The Link Controller Status Frame 1**

The link controller status frame contains a slot that conveys link status information to you. This frame is designed to work closely with views based on the protoStatusTemplate view, which is described in the Transport Interface chapter of *Newton Programmer's Guide*.

Note that the status frame can have other slots in it; however, only the *linkStatus* slot is available for application use.

#### **Slot descriptions**

*linkStatus* A symbol that describes the current status of the link. This is one of the values described in the section ["Status](#page-36-0)  [Code Constants" on page 1-31.](#page-36-0)

The following is an example of a link controller status frame:

```
{
   linkStatus: 'connected
}
```
{

<span id="page-51-0"></span>Newton Internet Enabler

## The Link Entry Information Frame

The Newton Internet Enabler accesses link entry information that is stored in an internal soup. Each entry in this soup defines link configuration information and is represented by a link entry information frame. An example of a link entry information frame follows:

```
linkID: 0,
   tags: ['Inet],
   setupName: "My dial-up",
   physicalLayer: 'modem,
   linkLayer: 'PPP,
   localAddress: [205,149,167,179],
   localAddressFixed: nil,
   gatewayAddress: [204,156,128,1],
   gatewayAddressFixed: nil,
   phoneNumber: "(408) 555-1234",
   userName: "",
   passWord: "",
   dnsServerAddress: [204,156,128,1],
   defaultDomain: ".",
   loginInfo: {interpreterSymbol: 'default,
                               loginScriptTimeout: 60,
                               loginInstructions: [
                                 {type: 'waitFor, data: "ogin:"},
                                 {type: 'userName},
                                 {type: 'sendCR},
                                 {type: 'waitFor, data: "word"},
                                 {type: 'password},
                                 {type: 'sendCR},
                               {type: 'waitFor, data: "ing..." },
\mathbf{I}, \mathbf{I}, \mathbf{I}, \mathbf{I}, \mathbf{I}, \mathbf{I}, \mathbf{I}, \mathbf{I}, \mathbf{I}, \mathbf{I}, \mathbf{I}, \mathbf{I}, \mathbf{I}, \mathbf{I}, \mathbf{I}, \mathbf{I}, \mathbf{I}, \mathbf{I}, \mathbf{I}, \mathbf{I}, \mathbf{I}, \mathbf{I}, }
```
**CHAPTER 1**

Newton Internet Enabler

}

## **Slot descriptions**

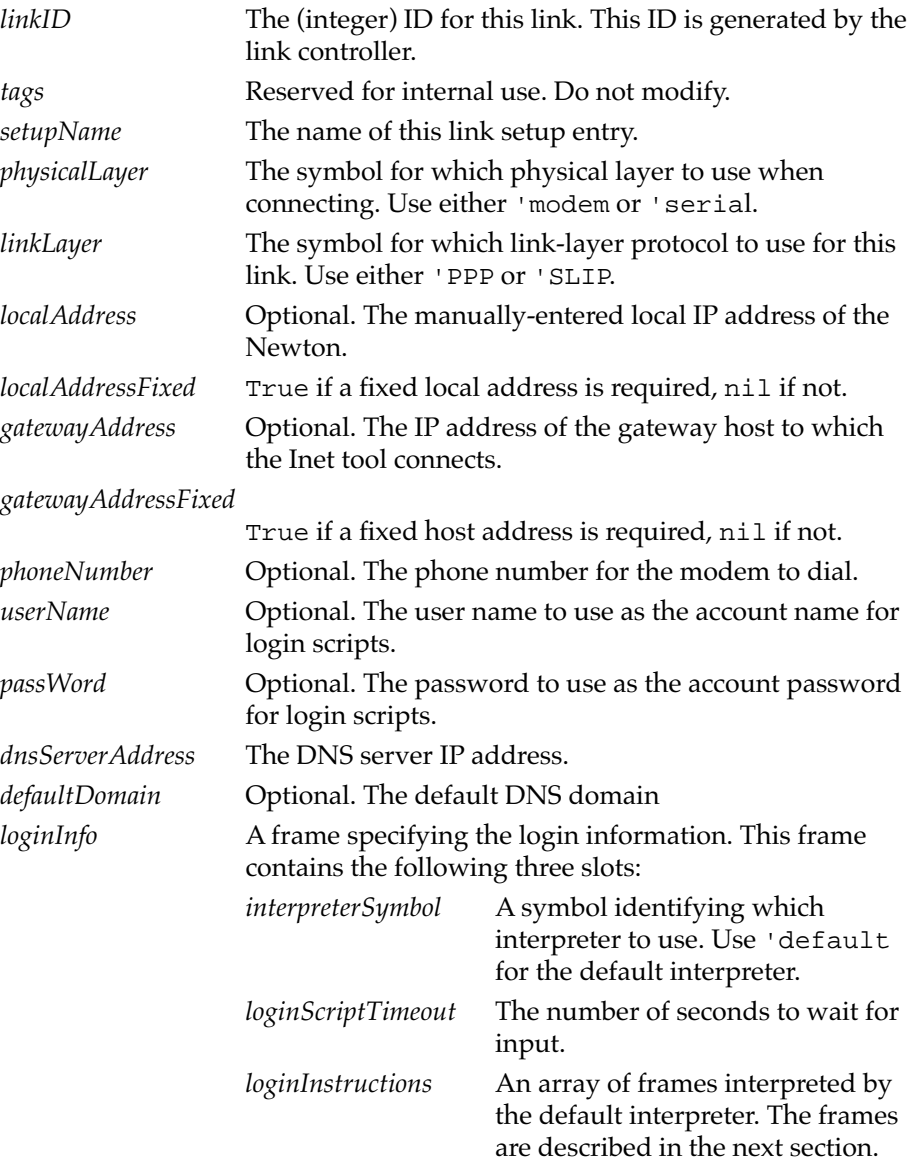

#### **Login Script Frames**

The default login script interpreter accepts an array of frames, each of which must have a 'type slot that specifies the type of information contained in the frame. Table 1-4 shows the frame types that you can use in your login scripts.

**Table 1-4** Login script frames

| <b>Frame format</b> |                                                | <b>Description</b>                                                                                                    |
|---------------------|------------------------------------------------|----------------------------------------------------------------------------------------------------|
|                     | {type: 'waitFor,<br>data: "data to wait for" } | Waits for the string in the data slot. The string can<br>contain any Unicode character. The string is<br>converted to ASCII using the standard Macintosh<br>encoding.                                                         |
| {type: 'send,       | data: "data to send" }                         | Sends the string specified in the data slot. The<br>string can contain any Unicode character. The string<br>is converted to ASCII using the standard Macintosh<br>encoding. Note that a newline is not automatically<br>sent. |
|                     | ${type: 'sendCR}$                              | Sends a newline $(0x10)$ .                                                                                                    |
|                     | ${type: 'pause, data:1}$                       | Pauses the input script for the number of seconds<br>specified in the data slot.                                                                                                    |
|                     | {type: 'userName}                              | Sends the string in the userName slot of the link<br>entry information frame. Note that a newline is not<br>automatically sent.                                                                                               |

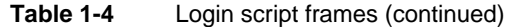

<span id="page-55-0"></span>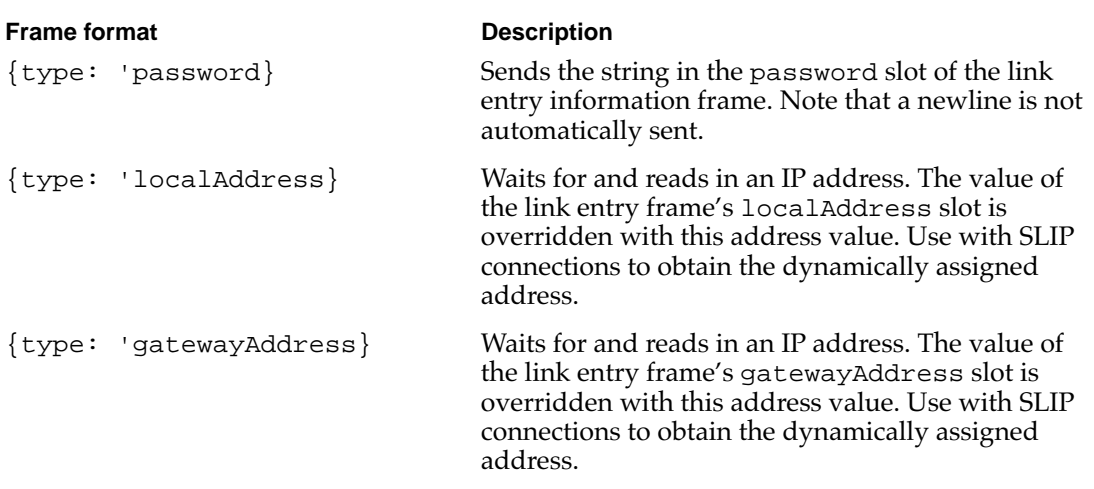

## The Domain Name Service Callback Function Format

The callback function for the DNSCancelRequests function does not receive any parameter values.

The callback function that you supply to each of the other domain name service calls must be declared with the following format:

func callBackFcn(*resultsArray, resultCode*);

The system software calls callBackFcn after the Newton Internet Enabler function has completed.

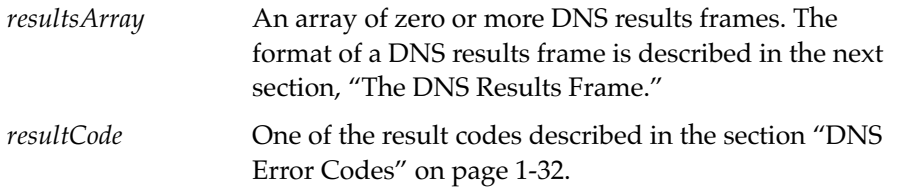

#### <span id="page-56-0"></span>**The DNS Results Frame 1**

The DNS results frame contains a number of slots that describe the DNS operation. Different slot values are filled in by each of the DNS operations. The possible slot types are shown here:

```
{
   type resultType,
   targetDomainName domainNameString,
   resultDomainName domainNameString,
   targetIPAddress addressArray,
   resultIPAddress addressArray
}
```
Each results frame contains a type slot and at least one result slot. Most results frames contain the targetDomainName slot; however, this is not guaranteed. Table 1-5 shows which slot is guaranteed to be valid for each DNS operation.

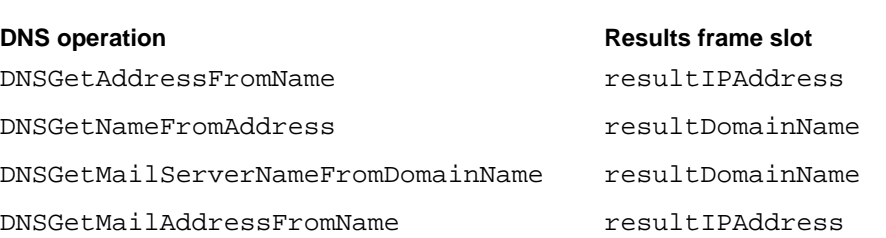

#### **Table 1-5** Result slots for each DNS operation

As you can see in Table 1-5, if the operation results in a domain name, the results frame contains one or more resultDomainName slots. If the operation results in an IP address, the results frame will instead contain one or more resultIPAddress slots.

For example, the DNSGetAddressFromName function returns a results array that looks something like this:

```
[ {
type kDNSAddressType,
targetDomainName "newton.apple.com.",
resultIPAddress [155,227,54,3]
} ]
```
In contrast, the DNSGetNameFromAddress function returns a results array that looks something like this

```
[{
type kDNSDomainNameType,
targetDomainName "newton.apple.com.",
resultIPAddress [155,227,54,3]
} ]
```
Some DNS operations return a results array that contains more than one results frame. For example, a mail exchange operation can generate multiple mail exchange results frames.

The value types for each frame type are described below.

#### **Slot descriptions**

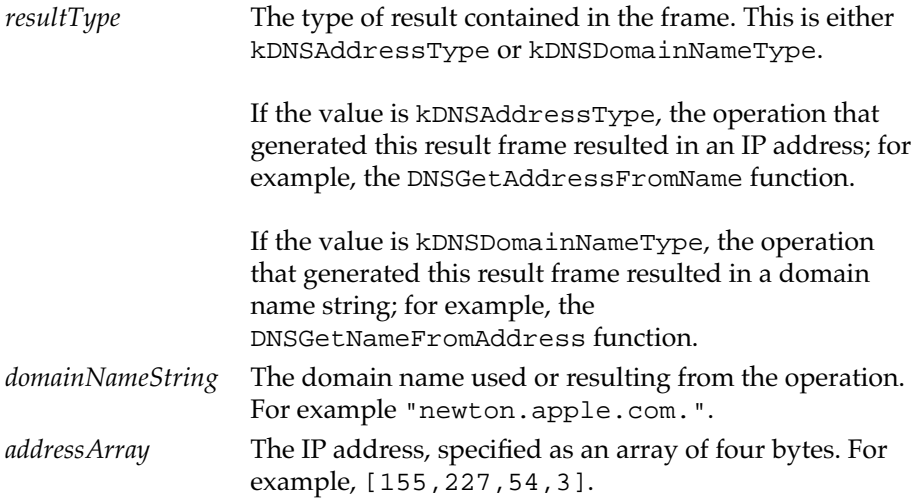

# Link Controller Functions and Methods 1

This section describes the link controller functions and methods.

## InetAddNewLinkEntry 1

```
linkID InetAddNewLinkEntry(newLinkInfo)
```
Installs a new link information entry on the user's Newton and returns the ID assigned to the entry.

*newLinkInfo* A link entry information frame, as described in ["The](#page-51-0)  [Link Entry Information Frame" on page 1-46](#page-51-0).

You can use the InetAddNewLinkEntry function to install a new link information entry in the Internet setup soup. The new link entry is created using the information supplied in the *newLinkInfo* frame. A new linkID is allocated for the entry. That link ID is returned as the function value.

## InetCancelCurrentRequest 1

InetCancelCurrentRequest(*linkId*)

Cancels any active request on the specified link.

*linkId* The ID of the link that you want to cancel. Specify nil to use the default link ID.

The InetCancelCurrentRequest function cancels any active requests on the link specified by *linkId*.

## InetCancelLink 1

InetCancelLink(*linkId, clientContext, clientCallback*)

Cancels an InetGrabLink operation that is in progress.

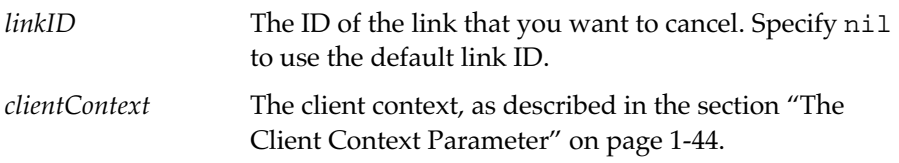

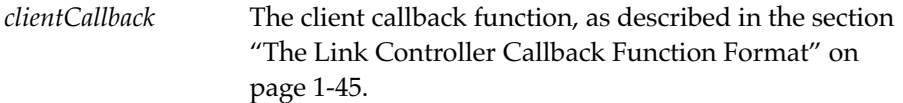

The InetCancelLink function cancels an InetGrabLink request that is in progress.

The InetGrabLink function is described on [page 1-58](#page-63-0).

## InetDisconnectLink 1

InetDisconnectLink(*linkId, clientContext, clientCallback*)

Disconnects a link no matter how many clients are using the link.

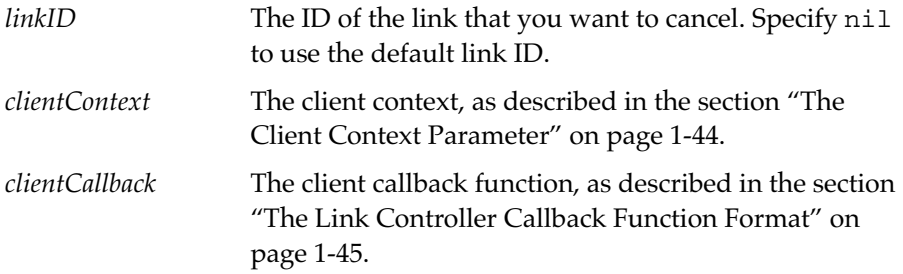

The InetDisconnectLink function disconnects a link directly without needing to close all of the applications that are using it.

#### **WARNING**

The InetDisconnectLink function is intended for use only by special purpose utility programs. Do not use this function unless you are certain that it the right thing to do.

### ▲

### **InetDisplayStatus**

*statusView* InetDisplayStatus(*linkId, statusView, status*)

Displays status information about a link on the user's Newton screen.

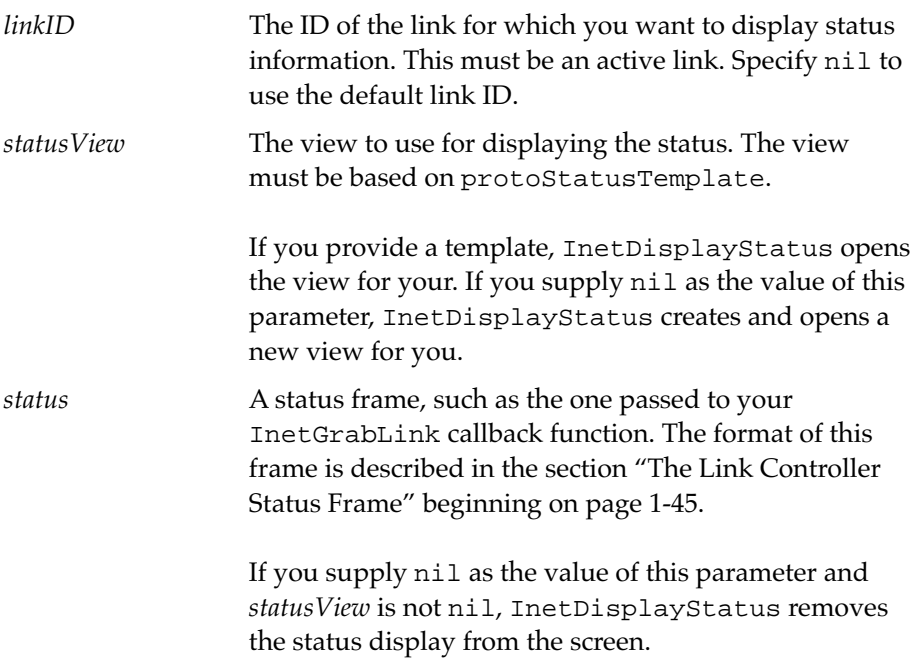

The InetDisplayStatus function displays link status information on the Newton screen. The view also contains a Stop button that the user can tap to cancel a grab link operation. If the grab gets cancelled, you can keep the view open and continue to display your own application status. To do so, follow these steps:

1. Set the value of the appSymbol slot in the status view to reference your application. For example:

myStatusView.appSymbol := kAppSymbol;

2. Implement a cancel script in your base view. When the user taps the Stop button, the status view calls a 'CancelScript(reason) script in your base view. You can implement this script to respond to the stop button.

The InetDisplayStatus function returns the view that it used to display the status. You can use this for future calls to this function.

#### **Note**

To create a new status view for display on the screen, specify nil as the value of the *statusView* parameter. Newton Internet Enabler will create the view and return it as the function value.

To remove the status view from the screen, specify nil as the value of the *status* parameter and specify a view (not nil) as the value of the *statusView* parameter. ◆

### **InetGetAllLinksStatus**

*linksStatusFrame* InetGetAllLinksStatus()

The InetGetAllLinksStatus function returns a frame that specifies the status of all known links. If there are no available links, the InetGetAllLinksStatus function returns nil or a frame containing empty arrays.

#### **WARNING**

Since the user can add or remove available links at any time by using the Internet Setup application, you must be careful about caching the results of the InetGetAllLinksStatus function. **▲** 

The *linksStatusFrame* contains three slots, each of which is an array with one entry for each available link.

#### **Slot descriptions**

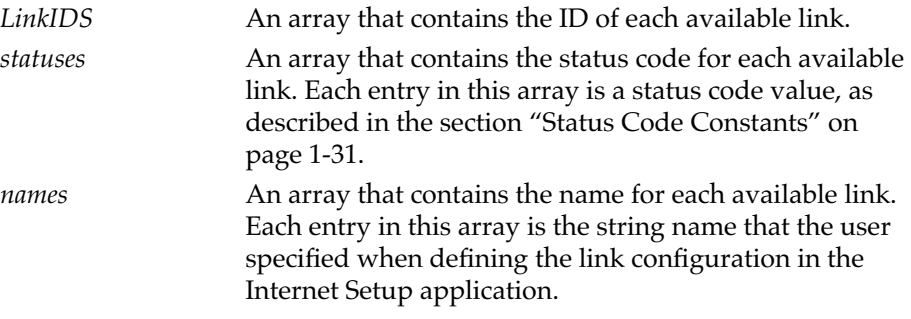

The following is an example of the *linksStatusFrame*:

```
{
  LinkIDs [1,2,3]
  statuses ['connected, 'idle, 'idle],
  names ["Best", "Scruznet", "Compuserve"]
}
```
#### **Note**

The InetGetAllLinksStatus function is a synchronous call that raises an exception if it encounters any problems. ◆

## InetGetDefaultLinkID 1

*linkID* InetGetDefaultLinkID()

The InetGetDefaultLinkID function returns the ID of the default link. This is the ID that the Newton system software uses when you specify nil as the value of the *linkID* parameter for one of the other link controller functions.

## **InetGetLinkEntry**

*linkEntry* InetGetLinkEntry(*linkID*)

Returns the link entry information frame associated with *linkId*.

*linkID* The ID of the link. Specify nil to use the default link ID.

The InetGetLinkEntry function returns the link entry information frame for the link *linkID*. For information about the format of link entry information frames, see ["The Link Entry Information Frame" on page 1-46](#page-51-0).

## InetGetLinkStatus

InetGetLinkStatus(*linkID*)

Returns the status of a link.

*linkID* The ID of the link. Specify nil to use the default link ID.

Newton Internet Enabler Interface Reference **1-57**

<span id="page-63-0"></span>The InetGetLinkStatus function returns the status of the link *linkID*. The status value is one of the status code constants, as described in the section ["Status Code Constants" on page 1-31](#page-36-0)..

#### **Note**

The InetGetLinkStatus function is a synchronous function that raises an exception if it encounters any problems. ◆

### **InetGrabLink**

InetGrabLink(*linkId, clientContext, clientCallback*)

Provides access to a link.

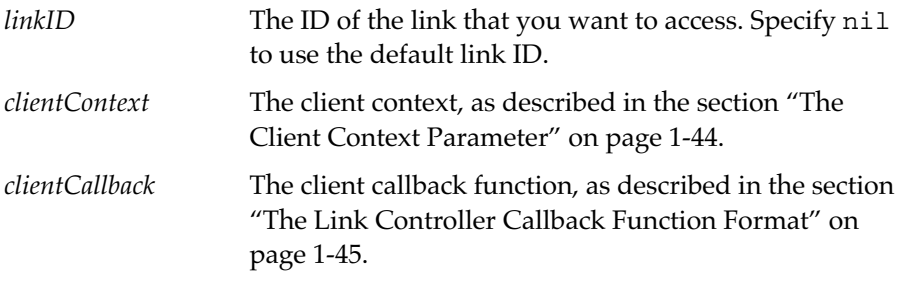

The InetGrabLink function attempts to access a link and calls your callback function with the status and error code for that operation.

The Newton system software calls your *clientCallback* function repeatedly while attempting to connect, supplying you with the current status. The InetGrabLink operation does not complete until the returned status is 'connected.

If the InetGrabLink operation fails, the err parameter to the *clientCallback* function indicates the reason. Otherwise, the value of the err parameter is nil.

## InetOpenConnectionSlip 1

*view* InetOpenConnectionSlip(*linkId, clientContext, clientCallback*)

Opens a connection slip for the link. The user can change link information with the slip.

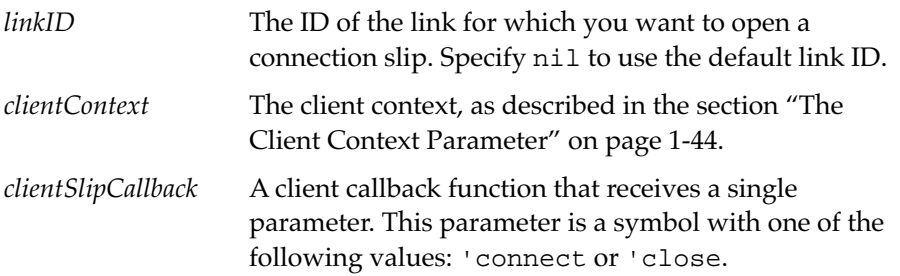

The InetOpenConnectionSlip function displays a connection slip on the screen to allow the user to change to a different link or override the current worksite or phone number information. The user can complete the slip by tapping the Connect button or by tapping the Close box.

Your *clientCallback* function is called after the slip has been completed by the user. If your callback is called with the 'close symbol, it means that the user has canceled the connection by tapping the Close box in the slip. If your callback is called with the 'connect symbol, it means that the user has tapped the Connect button in the slip and that you should call InetGrabLink to proceed with the connection process.

If the link is already open, InetOpenConnectionSlip does not open a slip. In this case, InetOpenConnectionSlip calls your callback function with 'connect, which means that you can proceed as if the user had tapped the Connect button.

The InetOpenConnectionSlip function returns the open slip view or nil if it does not open a slip.

#### **IMPORTANT**

Apple recommends that you call InetOpenConnectionSlip before calling InetGrabLink to allow users the opportunity to change the connection settings. ▲

### InetReleaseLink 1

InetReleaseLink(*linkId, clientContext, clientCallback*)

Relinquishes access to a link.

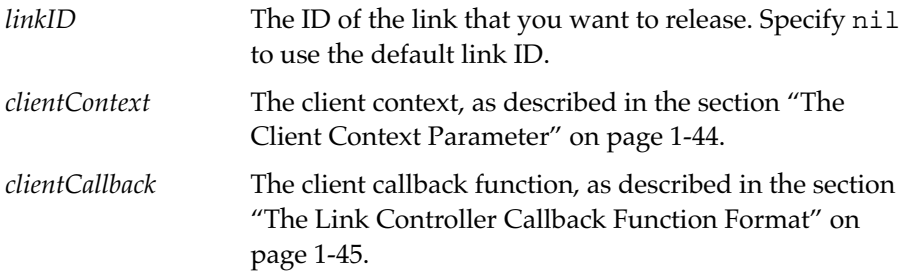

The InetReleaseLink function releases your access to a link. If the link does not have any additional clients, it may close down.

#### **Note**

If the user has enabled a release link timeout in the link entry, then InetReleaseLink does not necessarily drop the link, even if it does not have any additional clients. When the count goes to zero and a release link timeout has been enabled, the Newton Internet Enabler software displays an indicator on the user's screen (a blinking star at the top center of the screen). The user can tap that indicator to open a slip that can be used to release the link. If another InetGrabLink call is issued for the link before the timeout completes, the link is not released. ◆

Your *clientCallback* function is called after the link has been released. The status of the link at that time will depend on its use by other applications.

#### **IMPORTANT**

Apple recommends that you call InetReleaseLink whenever you no longer need to perform communications over the link for fifteen minutes or longer. ▲

## InetSetDefaultLinkID 1

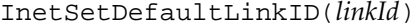

Establishes which link is the default link.

*linkID* The ID of the link that you want to become the default link ID.

The InetSetDefaultLinkID function establishes linkId as the default link ID. The Newton Internet Enabler software uses the default link ID whenever you pass nil as the value of a linkID parameter. For more information about the default link ID, see ["The Link Identifier Parameter" on page 1-43](#page-48-0).

# Domain Name Service Functions and Methods 1

This section describes the functions and methods that you can use to access the domain name service.

## DNSCancelRequests 1

DNSCancelRequests(*clientContext, clientCallback*)

Cancels outstanding domain name server requests.

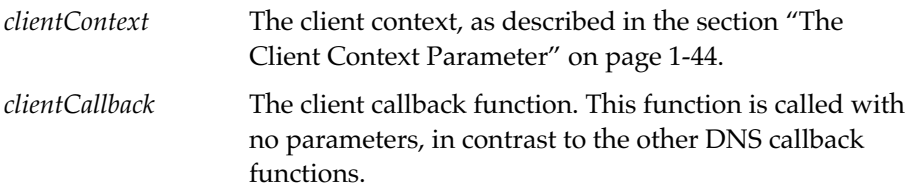

The DNSCancelRequests function cancels any outstanding domain name service requests that have been made by the client with context *clientContext*.

You must supply the same value for *clientContext* as you did when you made the DNS request.

Newton Internet Enabler will not call the callback functions for any DNS requests that get cancelled.

#### **WARNING**

The callback function that you supply to DNSCancelRequests does not have any parameters. This is different from the other DNS callback functions. ◆

## DNSGetAddressFromName 1

DNSGetAddressFromName(*nameString*, *clientContext*,*clientCallback*)

Translates a domain name into its corresponding Internet address.

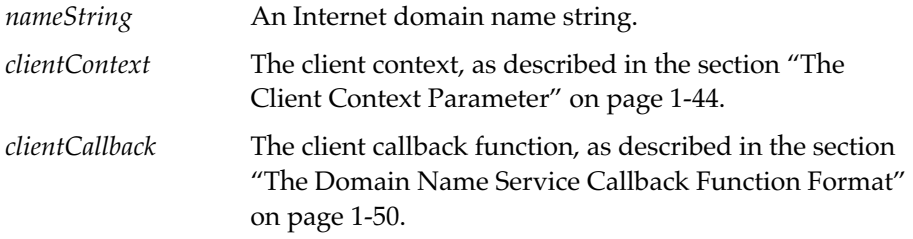

The DNSGetAddressFromName function resolves the domain name *nameString* into an IP address. DNSGetAddressFromName fills in the resultIPAddress slot in a DNS results frame, as described in the section ["The Domain Name Service Callback Function Format" beginning on](#page-55-0)  [page 1-50](#page-55-0), and calls your callback function with the result code and that frame as parameters. The following is an example of a results frame for the DNSGetAddressFromName function:

```
{
type kDNSAddressType,
targetDomainName "newton.apple.com.",
resultIPAddress [155,227,54,3],
}
```
The result code is nil if the function succeeded; otherwise, the result code is one of the error codes described in the section ["DNS Error Codes" beginning](#page-37-0)  [on page 1-32.](#page-37-0)

If *nameString* ends with the period ('.') character, the string is assumed to be in conformance with RFC 1123. If *nameString* does not end with the period character, DNSGetAddressFromName attempts to complete the name as follows:

- DNSGetAddressFromName first appends a period to a copy of *nameString* and attempts name resolution with that string.
- If that request is not successful, DNSGetAddressFromName appends the local domain name and a period to a copy of *nameString* and attempts name resolution with that string.

## DNSGetMailAddressFromName 1

DNSGetMailAddressFromName(*nameString*,*clientContext*,*clientCallback*)

Translates a domain name into the Internet address for a mail server that serves that domain.

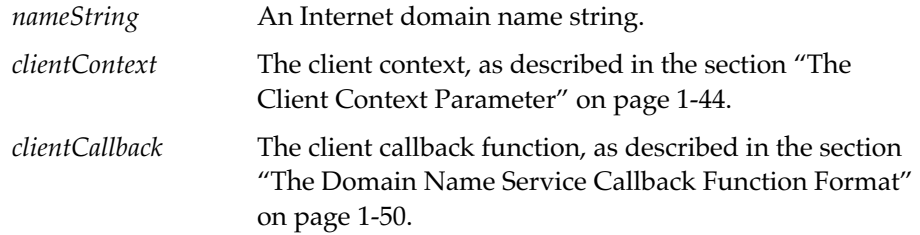

The DNSGetMailAddressFromName function returns the IP address of a mail server that serves the domain specified by *nameString*. DNSGetMailAddressFromName fills in the resultIPAddress slot in a DNS results frame, as described in the section ["The Domain Name Service](#page-55-0)  [Callback Function Format" beginning on page 1-50](#page-55-0), and calls your callback function with the result code and that frame as parameters. The following is an example of a results frame for the DNSGetMailAddressFromName function:

```
{
type kDNSAddressType,
targetDomainName "mail.newton.apple.com.",
resultIPAddress [155,227,54,3],
}
```
The result code is nil if the function succeeded; otherwise, the result code is one of the error codes described in the section ["DNS Error Codes" beginning](#page-37-0)  [on page 1-32.](#page-37-0)

If *nameString* ends with the period ('.') character, the string is assumed to be in conformance with RFC 1123. If *nameString* does not end with the period character, DNSGetAddressFromName attempts to complete the name as follows:

- DNSGetMailAddressFromName first appends a period to a copy of *nameString* and attempts name resolution with that string.
- If that request is not successful, DNSGetMailAddressFromName appends the local domain name and a period to a copy of *nameString* and attempts mail server resolution with that string.

If there is more than one mail server for the domain specified by *nameString*, the results array contains multiple resultDomainName frames, one for each mail server. The frames are ordered in the results frame according to the preference order of the mail exchange resource record.

## DNSGetMailServerNameFromDomainName 1

```
DNSGetMailServerNameFromDomainName( nameString,
                                          clientContext,clientCallback)
```
Translates a domain name into the domain name for a mail server that serves that domain.

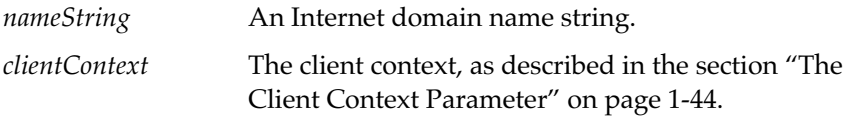

```
clientCallback The client callback function, as described in the section 
                    "The Client Callback Parameter" on page 1-44.
```
The DNSGetMailServerNameFromDomainName function returns the domain name for a mail server that serves the domain specified by *nameString*. DNSGetMailServerNameFromDomainName fills in the resultDomainName slot in a DNS results frame, as described in the section ["The Domain Name Service Callback Function Format" beginning on](#page-55-0)  [page 1-50](#page-55-0), and calls your callback function with the result code and that frame as parameters. The following is an example of a results frame for the DNSGetMailServerNameFromDomainName function:

```
{
type kDNSDomainNameType,
targetDomainName "newton.apple.com.",
resultDomainName "mail.newton.apple.com.",
}
```
The result code is nil if the function succeeded; otherwise, the result code is one of the error codes described in the section ["DNS Error Codes" beginning](#page-37-0)  [on page 1-32.](#page-37-0)

If *nameString* ends with the period ('.') character, the string is assumed to be in conformance with RFC 1123. If *nameString* does not end with the period character, DNSGetMailServerNameFromDomainName attempts to complete the name as follows:

- DNSGetMailServerNameFromDomainName first appends a period to a copy of *nameString* and attempts name resolution with that string.
- If that request is not successful, DNSGetMailServerNameFromDomainName appends the local domain name and a period to a copy of *nameString* and attempts name resolution with that string.

If there is more than one mail server for the domain specified by *nameString*, the results array contains multiple resultDomainName frames, one for each mail server. The frames are ordered in the results frame according to the preference order of the mail exchange resource record. This is the order in

which a mail application should attempt to connect to the SMTP ports of these servers.

## DNSGetNameFromAddress 1

DNSGetNameFromAddress(*address*, *clientContext*,*clientCallback*)

Translates an Internet address into its corresponding domain name.

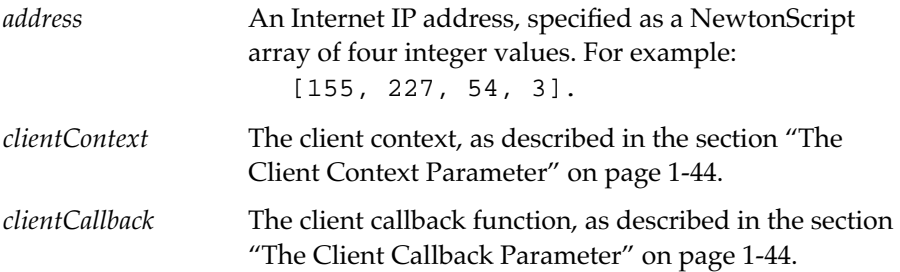

The DNSGetAddressFromName function finds the domain name string for the IP *address*. DNSGetNameFromAddress fills in the resultDomainName slot in a DNS results frame, as described in the section ["The Domain Name](#page-55-0)  [Service Callback Function Format" beginning on page 1-50,](#page-55-0) and calls your callback function with the result code and that frame as parameters. The following is an example of a results frame for the DNSGetAddressFromName function:

```
{
type kDNSDomainNameType,
targetIPAddress [155,227,54,3],
resultDomainName "newton.apple.com.",
}
```
The result code is nil if the function succeeded; otherwise, the result code is one of the error codes described in the section ["DNS Error Codes" beginning](#page-37-0)  [on page 1-32.](#page-37-0)

If there is more than one domain name for the address specified by *address*, the results array contains multiple results frames, each with a resultDomainName slots.
# <span id="page-72-0"></span>Newton Internet Enabler Options 1

This section describes the options that you can use to control Newton Internet Enabler.

# Inet Tool Expedited Data Transfer ('iexp') Option 1

The Inet Tool expedited data transfer option is used for the expedited transmission of an unsigned data byte. You can use this option with an Output request to your endpoint to cause the data in that request to be sent immediately. You typically use this to send a break character or a similar indicator.

Here is an example of this option:

```
{
  label: "iexp",
  type: 'option,
  opCode: opSetRequired,
  result: nil,
  form: 'template,
  data:
  {
     arglist:
     \Gamma15 // expeditedData byte
     ],
     typelist:
     \Gamma'struct,
        'byte
     ],
  },
}
```
<span id="page-73-0"></span>The data slots in the expedited data transfer option frame are described in Table 1-6.

**Table 1-6** Inet tool expedited data transfer option data slots

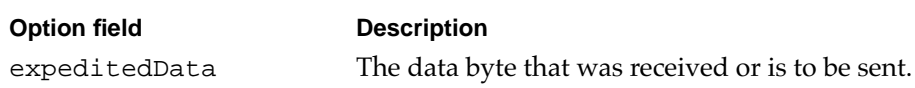

#### Inet Tool Physical Link Identifier ('ilid') Option 1

The Inet physical link identifier option is used to set or retrieve the physical link identifier.

Here is an example of using this option to set the physical link identifier:

```
{
  label: "ilid",
  type: 'option,
  opCode: opSetRequired,
  result: nil,
  form: 'template,
  data:
  {
     arglist:
     \lceillinkID
     \cdottypelist:
     \Gamma'struct,
        'ulong
     ],
  },
}
```
{

#### <span id="page-74-0"></span>Newton Internet Enabler

The data slots in the physical link identifier option frame are described in Table 1-7.

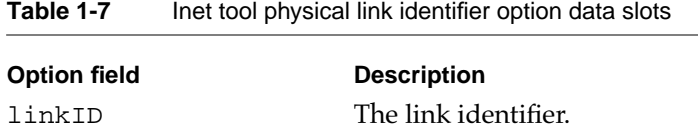

### Inet Tool Local Port ('ilpt') Option 1

The Inet Tool local port option is used to set or retrieve the Internet port number for a transport service. The rules shown in [Table 1-9](#page-75-0) apply to port number assignments.

Here is an example of this option to set the port number:

```
label: "ilpt",
type: 'option,
opCode: opSetRequired,
result: nil,
form: 'template,
data:
{
  arglist:
  \Gamma7, // inetPortNumber
     nil, // useDefault
  \Gamma,
  typelist:
  \Gamma'struct,
     'short,
     'boolean
```
Newton Internet Enabler Interface Reference **1-69**

```
],
    },
}
```
The data slots in the local port option frame are described in Table 1-8.

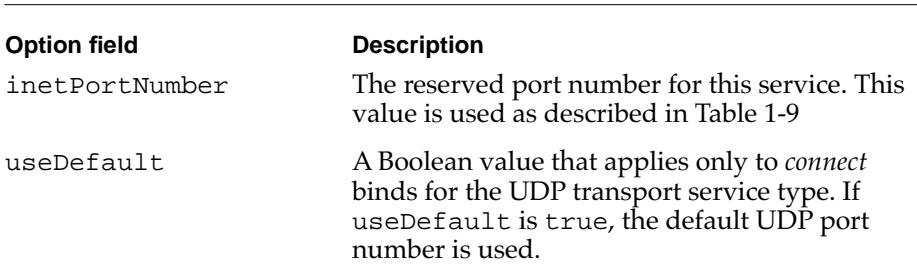

**Table 1-8** Inet tool local port option data slots

Table 1-9 shows the use of the inetPortNumber slot, based on the service type and operation.

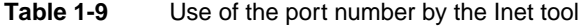

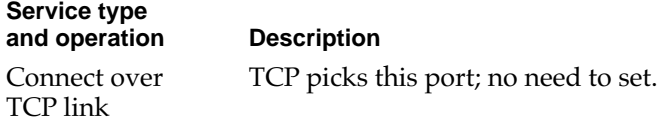

#### <span id="page-76-0"></span>**Table 1-9** Use of the port number by the Inet tool (continued)

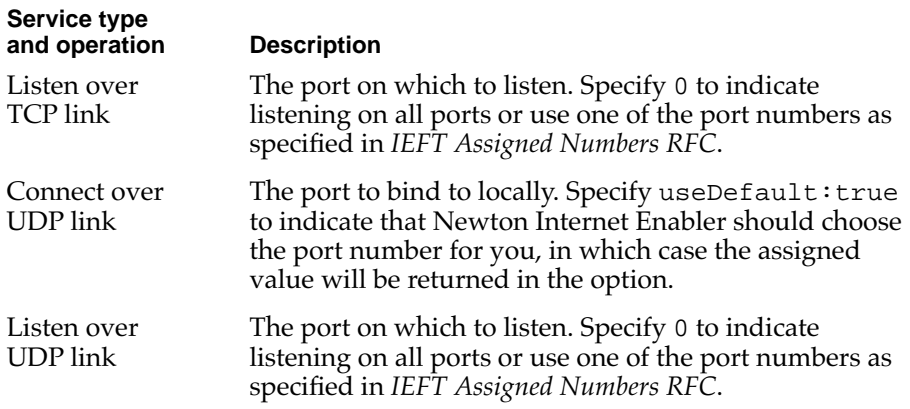

## Inet Profile ('iprf') Option 1

The Inet profile option is used to retrieve the the local and gateway IP addresses used by your endpoint.

Here is an example of this option to get the IP addresses:

```
{
  label: "iprf",
  type: 'option,
  opCode: opGetCurrent,
  data:
  {
     arglist:
     \Gamma[0,0,0,0], // local host (Newton) IP address
        [0,0,0,0], // gateway host IP address
     \,,
     typelist:
     \Gamma'struct,
```

```
['array, 'byte, 4],
         ['array, 'byte, 4],
      ],
   },
}
```
#### Inet Tool TCP Remote Socket ('itrs') Option 1

The Inet Tool TCP remote socket option is used to set or retrieve the parameters of the remote host. If you are sending a Connect request over a TCP link, you must use this option to retrieve the remote socket address; if you are sending a Listen request over a TCP link, you can use this option to retrieve the address of the sender of the data.

Here is an example of using this option to set the TCP remote socket:

```
{
  label: "itrs",
  type: 'option,
  opCode: opSetRequired,
  result: nil,
  form: 'template,
  data:
  {
     arglist:
     \lceil[130,43,2,2], // hostAddress
        7, // InetPortNumber
     ],
     typelist:
     \Gamma'struct,
        ['array, 'byte, 4],
        'short
     \mathbf{I}
```

```
},
}
```
{

The data slots in the TCP remote socket option frame are described in Table 1-10.

| <b>Option field</b> | <b>Description</b>                                                                   |
|---------------------|--------------------------------------------------------------------------------------|
| hostAddress         | Internet address of remote host IP address,<br>expressed as four single-byte values. |
| InetPortNumber      | Reserved Internet port identifier.                                                   |

Table 1-10 Inet tool TCP remote socket option data slots

## Inet Tool Transport Service Type ('itsv') Option

The Inet Tool transport service type option is used to specify the transport service type associated with a link.

Here is an example of using this option to set the transport service type:

```
label: "itsv",
type: 'option,
opCode: opSetRequired,
result: nil,
form: 'template,
data:
{
  arglist:
  \GammakTCP // transportService
   \mathbf{I},
  typelist:
   \Gamma
```
}

<span id="page-79-0"></span>Newton Internet Enabler

```
'struct,
       'ulong
   ],
},
```
The data slots in the link service type option frame are described in Table 1-11.

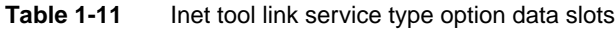

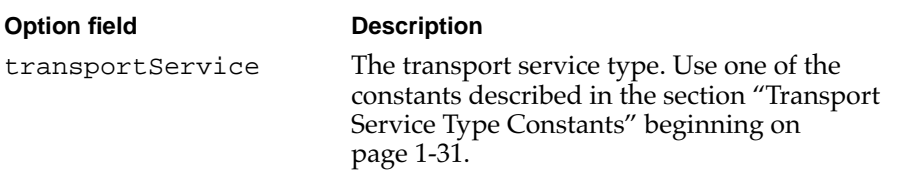

#### Inet Tool UDP Destination Socket ('iuds') Option 1

The Inet Tool UDP destination socket option is used to set or retrieve the Internet destination host Internet socket address that is used for data transmission over a UDP link.

Here is an example of using this option to retrieve the current UDP destination address:

```
{
  label: "iuds",
  type: 'option,
  opCode: opSetRequired,
  result: nil,
  form: 'template,
  data:
  {
    arglist:
```

```
\Gamma[0,0,0,0] // hostAddress
      0, \frac{1}{2} // InetPortNumber
   \mathbf{1},
      typelist:
      \Gamma'struct,
          ['array, 'byte, 4],
          'short
      ]
   }
}
```
The data slots in the UDP destination socket option frame are described in Table 1-12.

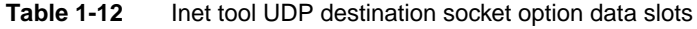

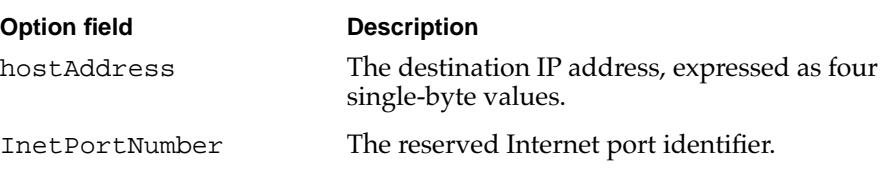

#### Inet Tool UDP Source Socket ('iuss') Option 1

The Inet Tool UDP source socket option is used to retrieve the host Internet socket address that sent a datagram received by your application.

Here is an example of using this option to retrieve the UDP source socket:

```
{
  label: "iuds",
  type: 'option,
  opCode: opGetCurrent,
```
Newton Internet Enabler Interface Reference **1-75**

}

Newton Internet Enabler

```
result: nil,
form: 'template,
data:
{
  arglist:
  [
     [0,0,0,0], // hostAddress
     port, // InetPortNumber
  ],
  typelist:
  \sqrt{2}'struct,
     ['array, 'byte, 4],
     'short
  ]
},
```
The data slots in the UDP source socket option frame are described in Table 1-13.

| <b>Option field</b> | <b>Description</b>                                              |
|---------------------|-----------------------------------------------------------------|
| hostAddress         | The source IP address, expressed as four<br>single-byte values. |
| InetPortNumber      | The reserved Internet port identifier.                          |

**Table 1-13** Inet tool UDP source socket option data slots

# Newton Internet Enabler Exceptions 1

Any of the Newton Internet Enabler functions that receive a link identifier as a parameter can throw an exception if the link ID is not valid. The exception frame is as follows:

```
CHAPTER 1
```

```
{
  type: |evt.ex.comm|,
  error: kInetErrNoSuchLinkID,
}
```
This exception is raised in response to two conditions:

- You passed in a link ID that does not exist.
- You passed in nil as the link ID and there are not any links defined.

# Summary of Newton Internet Enabler 1

# Link Controller Errors 1

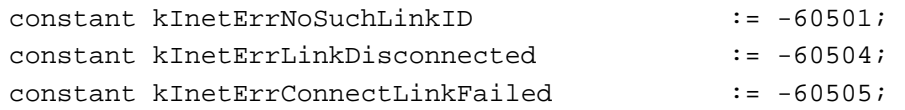

# DNS Errors

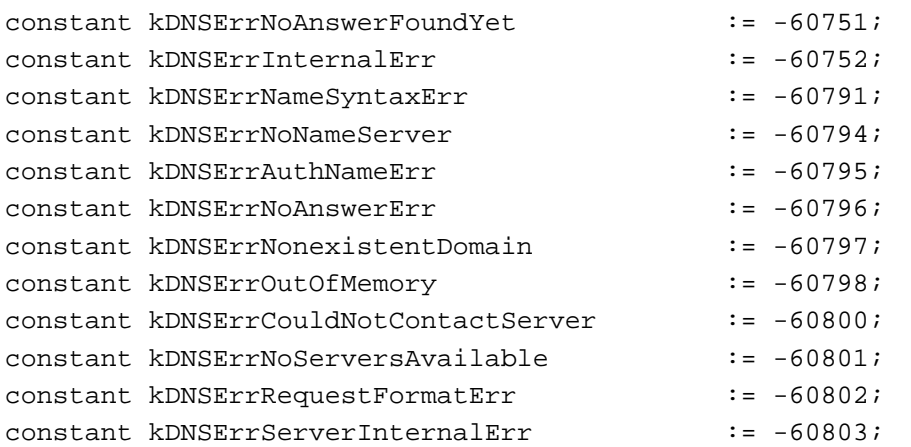

Summary of Newton Internet Enabler **1-77**

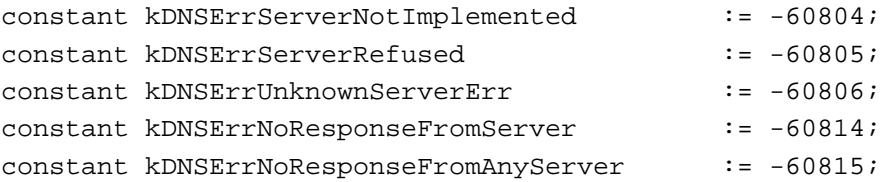

# Newton Internet Enabler Lower-Level Tool Errors 1

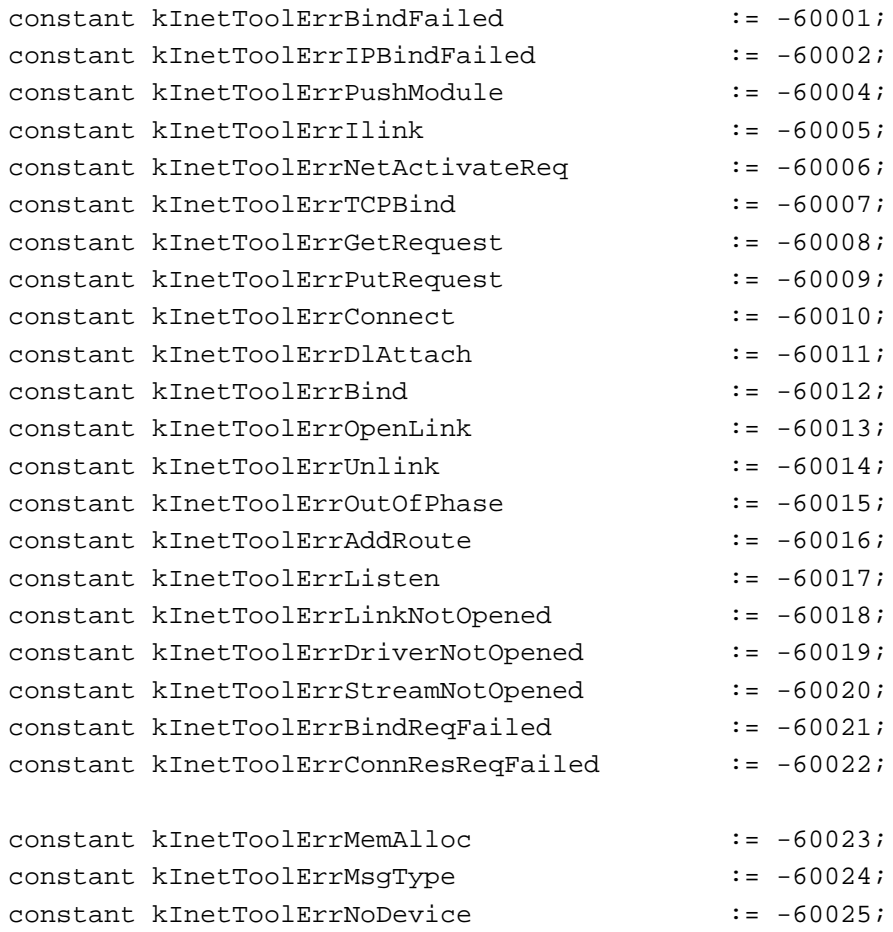

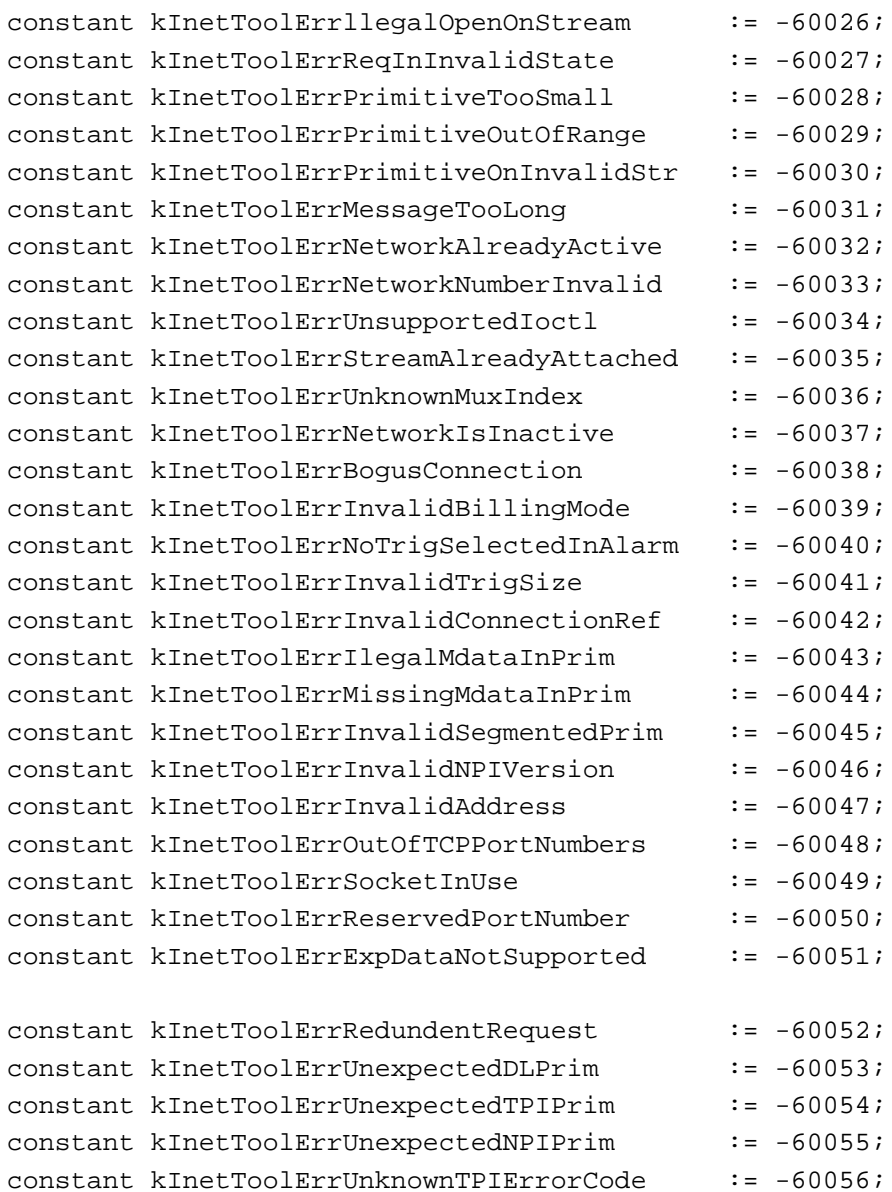

constant kInetErrStreamInoperative := -60057;

# Link Controller Functions and Methods 1

*linkId* InetAddNewLinkEntry(*newLinkInfo*); InetCancelCurrentRequest(*linkId*); InetCancelLink(*linkId, clientContext, clientCallback*); InetDisconnectLink(*linkId, clientContext, clientCallback*); *statusView* InetDisplayStatus(*linkId, statusView, status*); *linksStatusFrame* InetGetAllLinksStatus(); *linkID* InetGetDefaultLinkID(); *linkEntry* InetGetLinkEntry(*linkID*); InetGetLinkStatus(*linkID*); InetGrabLink(*linkId, clientContext, clientCallback*); *view* InetOpenConnectionSlip(*linkId, clientContext, clientCallback*); InetReleaseLink(*linkId, clientContext, clientCallback*); InetSetDefaultLinkID(*linkId*);

# DNS Functions and Methods 1

DNSCancelRequests(*clientContext, clientCallback*) DNSGetAddressFromName(*nameString*, *clientContext*,*clientCallback*); DNSGetMailAddressFromName(*nameString, clientContext, clientCallback*); DNSGetMailServerNameFromDomainName(*nameString*,

*clientContext*,*clientCallback*);

DNSGetNameFromAddress(*address, clientContext, clientCallback*);

# **Exceptions**

|evt.ex.comm|

# Index

#### A

application-related error codes [1-37](#page-42-0)

#### B

binding local port numbers for [1-17](#page-22-0) binding endpoints with links [1-17](#page-22-0)

# C

callback functions [1-9](#page-14-0) example of [1-10,](#page-15-0) [1-28](#page-33-0) for DNS functions [1-50](#page-55-0) for link controller functions [1-45](#page-50-0) client callback [1-44](#page-49-0) client context [1-26,](#page-31-0) [1-44](#page-49-0) configuring links for endpoints [1-16](#page-21-0) constants application-related error codes [1-37](#page-42-0) DNS error codes [1-32](#page-37-0) Inet tool error codes [1-34](#page-39-0) kEventToolSpecific [1-42](#page-47-0) status code [1-31](#page-36-0) tool-specific error codes [1-41](#page-46-0) transport service type [1-31](#page-36-0) UDP error codes [1-40](#page-45-0)

# D

default link identifier [1-12,](#page-17-0) [1-43](#page-48-0) displaying status [1-15](#page-20-0) DNSCancelRequests function [1-28](#page-33-0), [1-61](#page-66-0) DNS error codes [1-32](#page-37-0) DNSGetAddressFromName function [1-62](#page-67-0) DNSGetMailAddressFromName function [1-63](#page-68-0) DNSGetMailServerNameFromDomainName function [1-64](#page-69-0) DNSGetNameFromAddress function [1-66](#page-71-0) DNS results frame [1-51](#page-56-0) domain name service about [1-2](#page-7-0), [1-6](#page-11-0)

using [1-27](#page-32-0)

### E

endpoints and configuring links [1-16](#page-21-0) binding with links [1-17](#page-22-0) connecting with links [1-18](#page-23-0) disconnecting [1-25](#page-30-0) restrictions on use of [1-9](#page-14-0) using several with one link [1-8](#page-13-0), [1-9](#page-14-0) with links [1-8](#page-13-0) error codes application-related [1-37](#page-42-0) DNS [1-32](#page-37-0) Inet tool [1-34](#page-39-0) tool-specific [1-41](#page-46-0) UDP [1-40](#page-45-0) events [1-42](#page-47-0) kEventToolSpecific [1-42](#page-47-0) expedited data receiving [1-25](#page-30-0) sending [1-21](#page-26-0)

# G

grabbing a link [1-5,](#page-10-0) [1-12](#page-17-0)

# I

InetAddNewLinkEntry function [1-53](#page-58-0) InetCancelCurrentRequest function [1-53](#page-58-0) InetCancelLink function [1-53](#page-58-0) Inet communications tool about [1-2](#page-7-0) InetDisconnectLink function [1-54](#page-59-0) InetDisplayStatus function [1-15](#page-20-0), [1-54](#page-59-0) InetGetAllLinksStatus function [1-56](#page-61-0) InetGetDefaultLinkID function [1-57](#page-62-0) InetGetLinkEntry function [1-57](#page-62-0) InetGetLinkStatus function [1-57](#page-62-0) InetGrabLink function [1-12](#page-17-0), [1-58](#page-63-0) InetOpenConnectionSlip function [1-59](#page-64-0)

Inet profile option [1-71](#page-76-0) InetReleaseLink function [1-26](#page-31-0), [1-60](#page-65-0) InetSetDefaultLinkID function [1-61](#page-66-0) Inet tool about [1-4](#page-9-0) Inet tool error codes [1-34](#page-39-0) Inet tool expedited data transfer option [1-67](#page-72-0) Inet tool local port option [1-69](#page-74-0) Inet tool physical link identifier option [1-68](#page-73-0) Inet tool TCP remote socket option [1-72](#page-77-0) Inet tool transport service type option [1-73](#page-78-0) Inet tool UDP destination socket option [1-74](#page-79-0) Inet tool UDP source socket option [1-75](#page-80-0) Internet Setup program [1-2](#page-7-0)

# K

kEventToolSpecific event [1-42](#page-47-0)

## L

link controller about [1-2](#page-7-0), [1-4](#page-9-0) using [1-11](#page-16-0) link controller status frame [1-45](#page-50-0) link identifier [1-43](#page-48-0) linkInfo frame [1-46](#page-51-0) link information frame [1-46](#page-51-0) links binding with [1-17](#page-22-0) configuring with endpoints [1-16](#page-21-0) connecting to [1-18](#page-23-0) default identifier for [1-12](#page-17-0) grabbing [1-5](#page-10-0), [1-12](#page-17-0) releasing [1-26](#page-31-0) sending data over [1-18](#page-23-0) status of [1-15](#page-20-0) with endpoints [1-8](#page-13-0) with multiple endpoints [1-8](#page-13-0), [1-9](#page-14-0) local port numbers [1-17](#page-22-0)

# M

methods and functions DNSCancelRequests [1-28,](#page-33-0) [1-61](#page-66-0) DNSGetAddressFromName [1-62](#page-67-0) DNSGetMailAddressFromName [1-63](#page-68-0) DNSGetMailServerNameFromDomainName [1-64](#page-69-0) DNSGetNameFromAddress [1-66](#page-71-0)

InetAddNewLinkEntry [1-53](#page-58-0) InetCancelCurrentRequest [1-53](#page-58-0) InetCancelLink [1-53](#page-58-0) InetDisconnectLink [1-54](#page-59-0) InetDisplayStatus [1-15,](#page-20-0) [1-54](#page-59-0) InetGetAllLinksStatus [1-56](#page-61-0) InetGetDefaultLinkID [1-57](#page-62-0) InetGetLinkEntry [1-57](#page-62-0) InetGetLinkStatus [1-57](#page-62-0) InetGrabLink [1-12,](#page-17-0) [1-58](#page-63-0) InetOpenConnectionSlip [1-59](#page-64-0) InetReleaseLink [1-26,](#page-31-0) [1-60](#page-65-0) InetSetDefaultLinkID [1-61](#page-66-0)

# N

Newton Internet Enabler about [1-2](#page-7-0) and communications endpoints [1-8](#page-13-0) callback functions [1-9](#page-14-0) components [1-3](#page-8-0) components of [1-2](#page-7-0) events [1-42](#page-47-0) options for [1-29](#page-34-0) using [1-7](#page-12-0)

# O

options for each endpoint call [1-29](#page-34-0) for Newton Internet Enabler [1-67](#page-72-0) Inet profile ('iprf') [1-71](#page-76-0) Inet tool expedited data transfer ('iexp') [1-67](#page-72-0) Inet tool local port ('ilpt') [1-69](#page-74-0) Inet tool physical link identifier ('ilid') [1-68](#page-73-0) Inet tool TCP remote socket ('itrs') [1-72](#page-77-0) Inet tool transport service type ('itsv') [1-73](#page-78-0) Inet tool UDP destination socket ('iuds') [1-74](#page-79-0) Inet tool UDP source socket ('iuss') [1-75](#page-80-0) using [1-29](#page-34-0)

# P

power management [1-27](#page-32-0)

### R

receiving data [1-21](#page-26-0)

expedited [1-25](#page-30-0) with TCP [1-23](#page-28-0) with UDP [1-21](#page-26-0) releasing links [1-26](#page-31-0) results frame [1-51](#page-56-0)

# S

sending data [1-18](#page-23-0) expedited data [1-21](#page-26-0) with TCP [1-20](#page-25-0) with UDP [1-19](#page-24-0) status code constants [1-31](#page-36-0) status frame [1-45](#page-50-0) status information [1-15](#page-20-0)

# T

**TCP** receiving data with [1-23](#page-28-0) sending data with [1-20](#page-25-0) tool-specific error codes [1-41](#page-46-0) transport service type constants [1-31](#page-36-0)

# U

UDP receiving data with [1-21](#page-26-0) sending data with [1-19](#page-24-0) UDP error codes [1-40](#page-45-0)